# **SPIS TREŚCI**

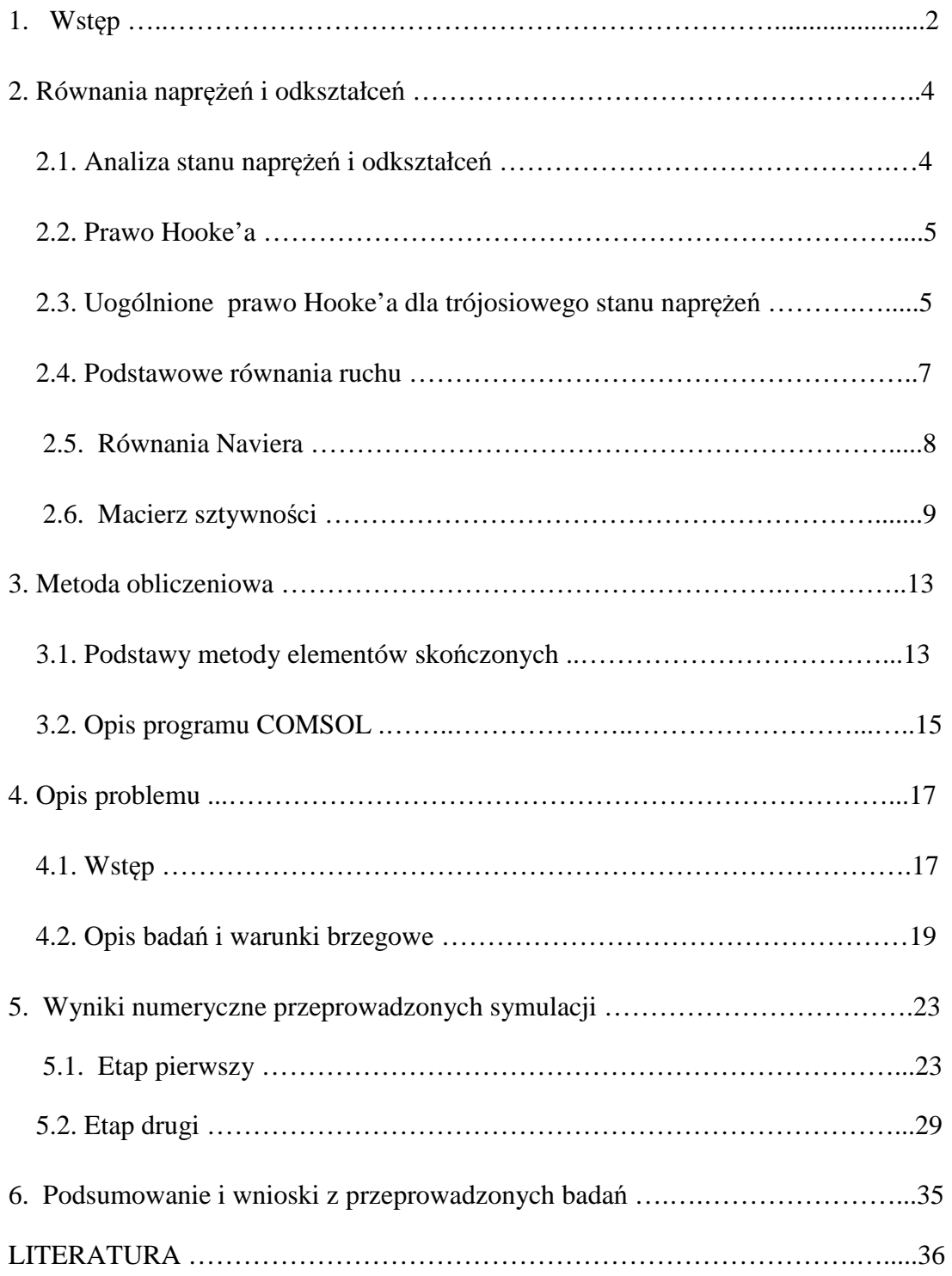

## **1. Wstęp**

Przedmiotem pracy jest symulacja komputerowa redukcji naprężeń w układzie mechanicznym. Badanym układem mechanicznym jest głowica widełkowa "ucho" ( rys. 1.1 ) stosowana w wielu połączeniach zarówno rozłącznych jak i nierozłącznych. Głowica widełkowa ma szerokie zastosowanie w przemyśle jako łącznik dwóch elementów współpracujących ze sobą zarówno na rozciąganie, ściskanie, skręcanie, zginanie. Projektowanie ich wymaga wiedzy konstruktora z różnych dziedzin nauki takich jak np. projektowanie konstrukcji, wytrzymałości materiałów, materiałoznawstwa, obróbki cieplnej.

Na rysunku 1.1 znajduje się przykładowe zdjęcie głowicy widełkowej.

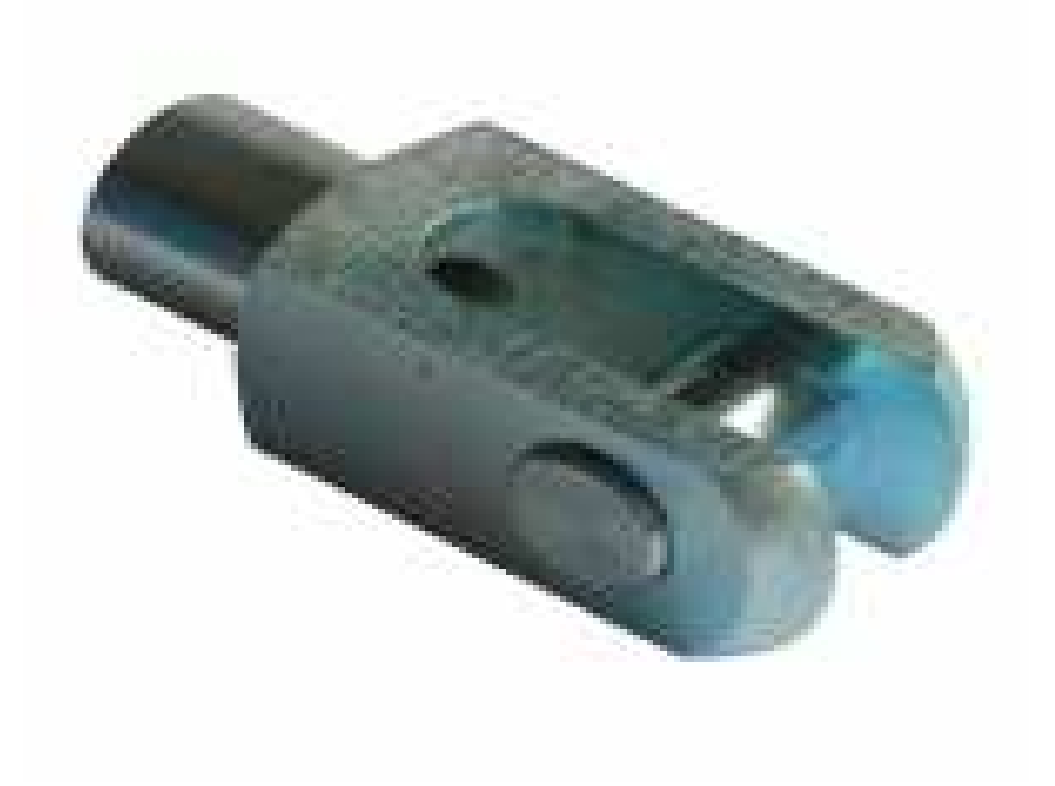

**Rys 1.1. Głowica widełkowa** 

Celem pracy jest przeprowadzenie redukcji naprężeń w zaproponowanym modelu, stworzenie modelu, dobór zastosowanego materiału i przeprowadzenie dalszych badań w programie COMSOL.

Pracę napisano według następującego podziału. Rozdział pierwszy to wstęp wprowadzający czytelnika w tematyką. Rozdział drugi stanowi część opisową. W części tej omówiono zagadnienia związane z prawem Hooke'a dla dwuwymiarowego i trójwymiarowego stanu naprężeń i odkształceń, które są konieczne do opisania tych stanów w ciele stałym na które działa jakaś siła. Przedstawiono w nim również stosowane wzory wykorzystywane przez program COMSOL podczas obliczeń. W rozdziale trzecim opisano metodę elementów skończonych, podano przykłady elementu skończonego, opisano również program COMSOL w którym będą przeprowadzone badania. W rozdziale czwartym zaproponowano kształt badanego mechanizmu, materiał z którego jest wykonany oraz ustalono warunki brzegowe do przeprowadzenia dalszej analizy. W kolejnym rozdziale przeprowadzono redukcję naprężeń i odkształceń dla pięciu różnych kształtów badanego przedmiotu, obciążonego stałą siłą działającą na dane ścianki. Symulację przeprowadzono dla dwóch typów siatek podstawowej i zagęszczonej, otrzymane wyniki zamieszczono w tabelach (5.1, 5.2). W ostatnim rozdziale zawarto podsumowanie i wnioski.

## **2. Równania naprężeń i odkształceń**

#### **2.1. Analiza stanu naprężeń i odkształceń**

 Podczas badań wytrzymałościowych stwierdzono, iż ciało stałe, które podlega działaniu obciążeń mechanicznych i cieplnych odkształca się. Wyodrębnione z ciała dowolnie małe elementy doznają małych przemieszczeń względem dowolnie przyjętego układu odniesienia. Składowe wektora przemieszczenia wzdłuż osi *x, y, z,* oznaczmy odpowiednio przez *u, v, w.* Zakładając, iż dany element ma kształt prostopadłościenny o długościach krawędzi *dx, dy, dz,* w trakcie procesu odkształcenia krawędzie ulegają zmianie długości wyrażonej przez  $(I + \varepsilon_x)dx$ ,  $(I + \varepsilon_y)dy$ ,  $(I + \varepsilon_z)dz$  [2].

Powyżej przedstawione wielkości nazywane są składowymi stanu odkształcenia i określają tensor odkształcenia  $\boldsymbol{\varepsilon}$ :

$$
\mathbf{\varepsilon} = \begin{bmatrix} \varepsilon_{xx} & \varepsilon_{xy} & \varepsilon_{xz} \\ \varepsilon_{yx} & \varepsilon_{yy} & \varepsilon_{yz} \\ \varepsilon_{zx} & \varepsilon_{zy} & \varepsilon_{zz} \end{bmatrix} = \begin{bmatrix} \varepsilon_x & \frac{\gamma_{xy}}{2} & \frac{\gamma_{xz}}{2} \\ \frac{\gamma_{yx}}{2} & \varepsilon_y & \frac{\gamma_{yz}}{2} \\ \frac{\gamma_{zx}}{2} & \frac{\gamma_{zy}}{2} & \varepsilon_z \end{bmatrix} \tag{2.1}
$$

$$
\boldsymbol{\varepsilon} = \begin{bmatrix} \varepsilon_x \\ \varepsilon_y \\ \varepsilon_z \\ \gamma_{xy} \\ \gamma_{yz} \\ \gamma_{zx} \end{bmatrix}
$$
 (2.2)

 Biorąc pod uwagę prostokątny układ współrzędnych *x, y, z,* oraz wcześniej wyodrębniony element z ciała stałego. Dokonując myślowego przekroju tego elementu płaszczyznami równoległymi do osi układu otrzymamy składowe normalne *σx, σy i σ<sup>z</sup>* oraz styczne *τxy, τyz* i *τzx.* Naprężenia te są opisane za pomocą składowych tzw. tensora naprężenia S [ 5 ], który możemy zapisać za pomocą macierzy kwadratowych:

$$
\boldsymbol{\sigma} = \begin{bmatrix} \sigma_{xx} & \sigma_{xy} & \sigma_{xz} \\ \sigma_{yx} & \sigma_{yy} & \sigma_{yz} \\ \sigma_{zx} & \sigma_{zy} & \sigma_{zz} \end{bmatrix} = \begin{bmatrix} \sigma_x & \frac{\tau_{xy}}{2} & \frac{\tau_{xz}}{2} \\ \frac{\tau_{yx}}{2} & \sigma_y & \frac{\tau_{yz}}{2} \\ \frac{\tau_{zx}}{2} & \frac{\tau_{zy}}{2} & \sigma_z \end{bmatrix}
$$
(2.3)

$$
\boldsymbol{\sigma} = \begin{bmatrix} \sigma_x \\ \sigma_y \\ \sigma_z \\ \tau_{xy} \\ \tau_{yz} \\ \tau_{zx} \end{bmatrix}
$$
 (2.4)

#### **2.2. Prawo Hooke'a**

Prawo Hooke'a stosuje się dla większości materiałów, przy założeniu, że zależność odkształceń od naprężeń jest liniowa. Dla żeliwa i niektórych materiałów prawo Hooke'a jest stosowane jako niewielkie przybliżenie nawet przy niewielkich naprężeniach.

$$
\boldsymbol{\sigma} = E \cdot \boldsymbol{\varepsilon} \tag{2.5}
$$

gdzie:

**σ** – naprężenia normalne w poprzecznym przekroju pręta [MPa],

E – współczynnik sprężystości wzdłużnej – moduł Younga,

*ε* – odkształcenia względne.

Moduł Younga jest fizyczną stałą materiałową, wyznaczaną z początkowego wykresu rozciągania na którym jest on linią prostą, dla typowych metali wartość modułu E jest podana w normach [ 5 ].

#### **2.3. Uogólnione prawo Hooke'a dla trójosiowego stanu naprężeń**

Zachodzące związki pomiędzy odkształceniami i naprężeniami w trójosiowym stanie, oparte są na prawie Hooke'a, dla jednoosiowego stanu z wykorzystaniem współczynnika Poissona i związków zachodzących pomiędzy naprężeniami ścinającymi oraz kątami odkształcenia postaciowego. Zakładając, że rozważany element ciała jest materiałem izotropowym liniowo sprężystym oraz jest poddany równoczesnemu oddziaływaniu trzech składowych naprężeń normalnych *σx, σy, σz,* wówczas występują trzy składowe odkształceń wzdłużnych *εx, εy, εz,* każda z nich powstaje w wyniku złożonego działania trzech naprężeń normalnych [ 5 ].

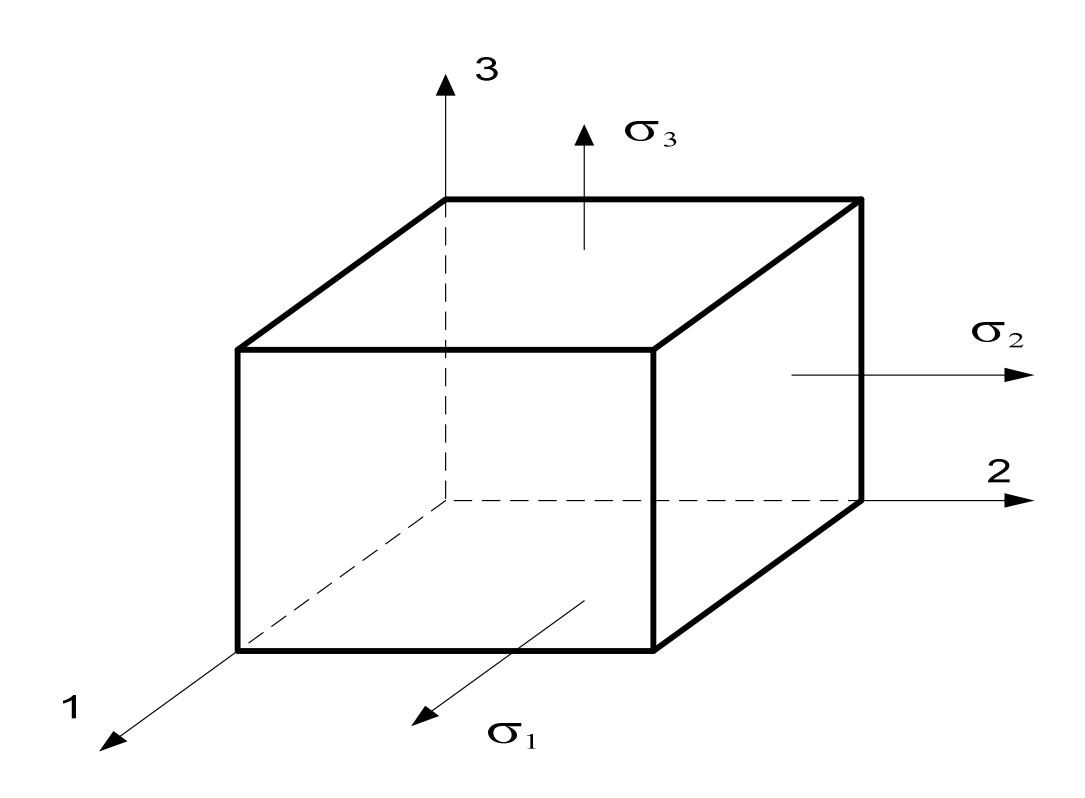

**Rys.2.1 Naprężenia normalne σ**

 **Źródło : Opracowanie własne na podstawie [ 5 ]** 

 Podczas wyprowadzania związków analitycznych uogólnionego prawa Hooke'a, należy wykorzystać zasadę superpozycji i oddzielnie rozważać siły działające na ścianki wyodrębnionego prostopadłościanu ( rys. 2.1 ) obciążonego układem naprężeń głównych. Odkształcenia główne są wywoływane naprężeniami normalnymi działającymi w kierunku danego odkształcenia równymi [ 5 ]:

$$
\mathcal{E} = \frac{\sigma}{E} \tag{2.6}
$$

i dwoma normalnymi naprężeniami bocznymi, które są prostopadłe do tego kierunku, wywołane efektem Poissona, co przedstawiają poniższe związki pomiędzy naprężeniami i odkształceniami:

$$
\varepsilon_x = \frac{1}{E} [\sigma_x - \nu(\sigma_y + \sigma_z)]
$$

$$
\varepsilon_{y} = \frac{1}{E} [\sigma_{y} - \nu(\sigma_{z} + \sigma_{x})]
$$
\n
$$
\varepsilon_{z} = \frac{1}{E} [\sigma_{z} - \nu(\sigma_{x} + \sigma_{y})]
$$
\n
$$
\gamma_{xy} = \frac{\tau_{xy}}{G}
$$
\n
$$
\gamma_{yz} = \frac{\tau_{yz}}{G}
$$
\n
$$
\gamma_{zx} = \frac{\tau_{zx}}{G}
$$
\n(2.8)

 Powyższe równania tworzą uogólnione prawo Hooke'a dla trójwymiarowego stanu naprężeń, przy czym odkształcenia w równaniach są względem siebie niezależne. Gdzie:

$$
G = \frac{E}{2(1+\nu)}\tag{2.9}
$$

Współczynnik G nazywamy modułem odkształcenia czysto postaciowego, modułem ścinania lub modułem Kirchhoffa [Pa], a  $\nu$  – współczynnik Poissona.

#### **2.4. Podstawowe równania ruchu**

Dla małych odkształceń oraz liniowej zależności między naprężeniami i odkształceniami otrzymamy następujące równania ruchu [ 2 ]:

$$
\rho_s \frac{\partial^2 \mathbf{u}}{\partial t^2} - \nabla \cdot \boldsymbol{\sigma} = \boldsymbol{F}
$$
 (2.10).

Rozważając trójosiowy stan naprężenia powyższe równanie możemy zapisać w następującej postaci:

$$
\rho_s \frac{\partial^2 u_1}{\partial t^2} - \frac{\partial \sigma_x}{\partial x} - \frac{\partial \tau_{xy}}{\partial y} - \frac{\partial \tau_{xz}}{\partial z} = F_x
$$
\n
$$
\rho_s \frac{\partial^2 u_2}{\partial t^2} - \frac{\partial \tau_{xy}}{\partial x} - \frac{\partial \sigma_y}{\partial y} - \frac{\partial \tau_{yz}}{\partial z} = F_y
$$
\n(2.11)

$$
\rho_s \frac{\partial^2 u_3}{\partial t^2} - \frac{\partial \tau_{xz}}{\partial x} - \frac{\partial \tau_{yz}}{\partial y} - \frac{\partial \sigma_z}{\partial z} = F_z
$$

gdzie u  $[u_1, u_2, u_3]$  jest wektor przemieszczeń

Dla małych przemieszczeń większość materiałów wykazuje liniowy związek pomiędzy naprężeniem a odkształceniem co można zapisać jako:

$$
\sigma_{ij} = c_{ijkl}\varepsilon_{ij} \tag{2.12}
$$

gdzie istnieje 81 składowych tensora  $C_{ijkl}$ 

W materiałach izotropowych występują dwie niezależne stałe materiałowe  $\lambda$  i  $\mu$ , Lamégo, zostały wprowadzone aby uprościć zapis prawa Hooke'a dla materiałów izotropowych:

$$
\lambda = \frac{E \nu}{(1 + \nu)(1 - 2\nu)}
$$
  

$$
\mu = \frac{E}{2(1 + \nu)}
$$
 (2.13)

Gdzie:

E – moduł Younga,

 $\nu$  – współczynnik Poissona.

W tym przypadku równanie upraszcza się do następującej postaci:

$$
\boldsymbol{\sigma} = \lambda (\nabla \cdot \mathbf{u}) \mathbf{I} + 2\mu \boldsymbol{\varepsilon} \tag{2.14}
$$

gdzie:

*I –* macierz tożsamości,

**δ=** *I –* delta Kroneckera,

*ε –* tensor przemieszczenia.

$$
\boldsymbol{\varepsilon} = \frac{1}{2} (\nabla \boldsymbol{u} + (\nabla \boldsymbol{u})^T) \tag{2.15}
$$

#### **2.5. Równania Naviera**

Całkowitą energię potencjalną układu, po wyrażeniu potencjalnej energii odkształcenia do przemieszczenia, możemy zapisać następująco [ 2 ]:

$$
\rho_s \frac{\partial^2 \mathbf{u}}{\partial t^2} = \mu \nabla^2 \mathbf{u} + (\lambda + \mu) \nabla (\nabla \cdot \mathbf{u}) + \mathbf{F}
$$
\n(2.16)

## **2.6. Macierz sztywności**

$$
\sigma = D\varepsilon \tag{2.17}
$$

gdzie:

**σ** – tensor naprężeń,

D – macierz sprężystości,

**ε** – tensor małych odkształceń,

$$
\boldsymbol{\varepsilon} = \frac{1}{2} (\nabla \boldsymbol{u} + (\nabla \boldsymbol{u})^T) \tag{2.18}
$$

gdzie:

T – wektor macierzy transponowanej

Uproszczony stan naprężeń i odkształceń możemy zapisać za pomocą sześciu elementowych macierzy transponowanych:

$$
\varepsilon = \begin{bmatrix} \varepsilon_x \\ \varepsilon_y \\ \varepsilon_z \\ \gamma_{xy} \\ \gamma_{yz} \\ \gamma_{zx} \end{bmatrix}
$$
 (2.19)

$$
\boldsymbol{\sigma} = \begin{bmatrix} \sigma_x \\ \sigma_y \\ \sigma_z \\ \tau_{xy} \\ \tau_{yz} \\ \tau_{zx} \end{bmatrix}
$$
 (2.20)

W programie COMSOL do obliczeń przemieszczeń wykorzystuje się równanie Naviera w postaci wykorzystującej macierz sprężystości **D**: jest to związek pomiędzy odkształceniem a naprężeniem, wyrażony w następujący sposób:

$$
D = \frac{E}{(1+v)(1-2v)} \begin{bmatrix} 1-v & v & v & 0 & 0 & 0 \\ v & 1-v & v & 0 & 0 & 0 \\ v & v & 1-v & 0 & 0 & 0 \\ 0 & 0 & 0 & \frac{1-2v}{2} & 0 & 0 \\ 0 & 0 & 0 & 0 & \frac{1-2v}{2} & 0 \\ 0 & 0 & 0 & 0 & 0 & \frac{1-2v}{2} \end{bmatrix}
$$
 (2.21)

Natomiast macierz elastyczności  $D^{-1}$  jest związkiem pomiędzy naprężeniem a odkształceniem:

$$
D^{-1} = \frac{1}{E} \begin{bmatrix} 1 & -\nu & -\nu & 0 & 0 & 0 \\ -\nu & 1 & -\nu & 0 & 0 & 0 \\ -\nu & -\nu & 1 & 0 & 0 & 0 \\ 0 & 0 & 0 & 2(1+\nu) & 0 & 0 \\ 0 & 0 & 0 & 0 & 2(1+\nu) & 0 \\ 0 & 0 & 0 & 0 & 0 & 2(1+\nu) \end{bmatrix}
$$
 (2.22)

Powyższe macierze **D** i  $D^{-1}$  służą do określania stałych materiałowych, które zależą od rozważanego materiału i dla poszczególnych materiałów odpowiednio wynoszą:

- Materiał anizotropowy 21 stałych materiałowych
- Materiał ortotropowy 9 stałych materiałowych
- Materiał izotropowy –2 stałych materiałowych

Z wyprowadzonych wcześniej równań (2.17), (2.29), (2.20), (2.13) i (2.21) ostateczne równanie ruchu możemy zapisać:

$$
\rho_s \frac{\partial^2 \mathbf{u}}{\partial t^2} - \nabla (\mathbf{c} \nabla \mathbf{u}) = \mathbf{F}
$$
 (2.23)

gdzie:

*c* – flux matrix wyrażona:

$$
c = \begin{bmatrix} D_{11} & D_{14} & D_{16} \ D_{14} & D_{44} & D_{46} \ D_{16} & D_{46} & D_{66} \end{bmatrix} \begin{bmatrix} D_{14} & D_{12} & D_{15} \ D_{44} & D_{24} & D_{45} \ D_{46} & D_{26} & D_{56} \end{bmatrix} \begin{bmatrix} D_{16} & D_{15} & D_{13} \ D_{46} & D_{45} & D_{34} \ D_{56} & D_{56} \end{bmatrix}
$$
  
\n
$$
c = \begin{bmatrix} D_{14} & D_{44} & D_{46} \ D_{12} & D_{24} & D_{26} \ D_{15} & D_{26} & D_{26} \ D_{15} & D_{25} & D_{25} \ D_{15} & D_{25} & D_{25} \ D_{16} & D_{26} & D_{25} & D_{25} \ D_{16} & D_{26} & D_{25} & D_{25} \ D_{16} & D_{26} & D_{25} & D_{25} \ D_{16} & D_{16} & D_{16} & D_{16} & D_{16} \ D_{17} & D_{16} & D_{16} & D_{26} & D_{16} \ D_{18} & D_{16} & D_{26} & D_{25} & D_{25} \ D_{19} & D_{10} & D_{11} & D_{12} & D_{25} & D_{25} \ D_{11} & D_{12} & D_{13} & D_{23} & D_{25} \end{bmatrix} \begin{bmatrix} D_{46} & D_{45} & D_{26} & D_{26} \ D_{56} & D_{56} & D_{36} \ D_{56} & D_{56} & D_{36} \ D_{56} & D_{56} & D_{36} \ D_{56} & D_{56} & D_{36} \ D_{56} & D_{56} & D_{56} \ D_{56} & D_{56} & D_{56} \ D_{56} & D_{56} & D_{56} \ D_{56} & D_{56} & D_{56} \ D_{56} & D_{56} & D_{56} \ D_{56} & D_{56} & D_{56} \ D_{56} & D_{56} & D_{56
$$

Po wymnożeniu c przez tensor  $∇ u$  otrzymamy:

$$
c\nabla u =\n\begin{bmatrix}\nD_{11} & D_{14} & D_{16} \\
D_{14} & D_{44} & D_{46} \\
D_{16} & D_{46} & D_{66}\n\end{bmatrix}\n\begin{bmatrix}\nD_{14} & D_{12} & D_{15} \\
D_{44} & D_{24} & D_{45} \\
D_{46} & D_{26} & D_{56}\n\end{bmatrix}\n\begin{bmatrix}\nD_{16} & D_{15} & D_{13} \\
D_{16} & D_{45} & D_{26} \\
D_{26} & D_{25} & D_{26} \\
D_{27} & D_{28} & D_{28} \\
D_{28} & D_{29} & D_{28} \\
D_{29} & D_{20} & D_{21} \\
D_{21} & D_{22} & D_{25} \\
D_{22} & D_{23} & D_{25} \\
D_{23} & D_{35}\n\end{bmatrix}\n\begin{bmatrix}\nD_{14} & D_{14} & D_{14} \\
D_{24} & D_{22} & D_{25} \\
D_{25} & D_{25} & D_{25} \\
D_{26} & D_{25} & D_{25} \\
D_{26} & D_{25} & D_{25} \\
D_{26} & D_{25} & D_{25} \\
D_{26} & D_{25} & D_{25} \\
D_{26} & D_{25} & D_{25} \\
D_{26} & D_{25} & D_{25} \\
D_{26} & D_{25} & D_{25} \\
D_{26} & D_{25} & D_{25} \\
D_{26} & D_{25} & D_{25} \\
D_{26} & D_{25} & D_{25} \\
D_{26} & D_{25} & D_{25} \\
D_{26} & D_{25} & D_{25} \\
D_{26} & D_{25} & D_{25} \\
D_{26} & D_{25} & D_{25} \\
D_{26} & D_{25} & D_{25} \\
D_{26} & D_{25} & D_{25} \\
D_{26} & D_{25} & D_{25} \\
D_{26} & D_{25} & D_{25} \\
D_{26} & D_{25} & D_{25} \\
D_{26} & D_{25} & D_{25} \\
D_{26} & D_{25} & D_{25} \\
D_{26} &
$$

gdzie składowa $\alpha_{11}$ wynosi:

$$
\alpha_{11} = D_{11} \frac{\partial u_1}{\partial x_1} + D_{14} \frac{\partial u_1}{\partial x_2} + D_{16} \frac{\partial u_1}{\partial x_3} + D_{14} \frac{\partial u_2}{\partial x_1} + D_{12} \frac{\partial u_2}{\partial x_2} + D_{15} \frac{\partial u_2}{\partial x_3} + D_{16} \frac{\partial u_3}{\partial x_1} + D_{15} \frac{\partial u_3}{\partial x_2} + D_{13} \frac{\partial u_3}{\partial x_3}
$$
\n(2.26)

pozostałe składowe  $\alpha_{11}$  są obliczane podobnie.

Mnożąc macierz **α** przez operator nabla otrzymujemy:

$$
\nabla \cdot \boldsymbol{\alpha} = \nabla \cdot \begin{bmatrix} \begin{bmatrix} \alpha_{11} \\ \alpha_{12} \\ \alpha_{13} \end{bmatrix} \\ \begin{bmatrix} \alpha_{21} \\ \alpha_{22} \\ \alpha_{23} \end{bmatrix} \\ \begin{bmatrix} \alpha_{21} \\ \alpha_{22} \\ \alpha_{23} \end{bmatrix} \end{bmatrix} = \begin{bmatrix} \nabla \cdot & \begin{bmatrix} \alpha_{11} \\ \alpha_{12} \\ \alpha_{13} \end{bmatrix} \\ \begin{bmatrix} \alpha_{21} \\ \alpha_{22} \\ \alpha_{23} \end{bmatrix} \end{bmatrix} = \begin{bmatrix} \frac{\partial \alpha_{11}}{\partial x_1} + \frac{\partial \alpha_{12}}{\partial x_2} + \frac{\partial \alpha_{13}}{\partial x_3} \\ \frac{\partial \alpha_{21}}{\partial x_1} + \frac{\partial \alpha_{22}}{\partial x_2} + \frac{\partial \alpha_{23}}{\partial x_3} \\ \frac{\partial \alpha_{31}}{\partial x_1} + \frac{\partial \alpha_{32}}{\partial x_2} + \frac{\partial \alpha_{33}}{\partial x_3} \\ \frac{\partial \alpha_{31}}{\partial x_3} + \frac{\partial \alpha_{32}}{\partial x_2} + \frac{\partial \alpha_{33}}{\partial x_3} \end{bmatrix}
$$
(2.27)

### **3. Metoda obliczeniowa**

#### **3.1. Podstawy Metody Elementów Skończonych**

Metoda elementów skończonych (MES) powstała pod koniec lat pięćdziesiątych, przez kolejne lata były przedmiotem badań dzięki, czemu zostały ukształtowane generalne zasady i podstawy matematyczne. W latach osiemdziesiątych MES była już szeroko stosowana do obliczeń wytrzymałościowych w konstrukcjach inżynierskich. W kolejnych latach metody MES były ciągle doskonalone, głównie pod względem grafiki programów aby ułatwić budowę modelu, oraz można było zintegrować dane metody z programami CAD co znacznie ułatwiło rysowanie skomplikowanych modeli do obliczeń [ 3 ,4 ].

MES jest metodą, która umożliwia rozwiązywanie równań różniczkowych cząstkowych po uprzedniej ich dyskretyzacji, którą przeprowadza się w małych obszarach o prostym kształcie zwanych elementami skończonymi. Dzięki temu uzyskujemy równanie macierzowe wiążące wielkości wejściowe w poszczególnych punktach elementów skończonych z wielkościami wyjściowymi w tych samych punktach. Następnie tworzymy duże macierze sztywności całej badanej konstrukcji poprzez sumowanie obszarów i rozwiązujemy układ równań wyznaczając interesujące nas wielkości [ 5 ].

W dzisiejszych czasach bez MES bardzo trudno byłoby zbudować tak ogromne mosty, statki kosmiczne, samoloty, tankowce czy choćby samochody sportowe. Wykorzystując MES konstruktorzy poszukują optymalnego kształtu elementu i materiału tak aby uzyskać jak najmniejszą wagę oraz spełnić wymagania konstruktorskie odnośnie wytrzymałości danego elementu konstrukcji na rozciąganie, ściskanie, skręcanie, zginanie i inne.

Element skończony jest prostą figurą geometryczną, może być płaską (2D) lub przestrzenną (3D) w której możemy wyróżnić punkty zwane węzłami ( tabela 3.1 ). Do opisu rozkładu analizowanej funkcji służą funkcje interpolacyjne zwane inaczej funkcjami kształtu . W większości w elementach skończonych węzły znajdują się na ich wierzchołkach, element taki nazywamy liniowym. Węzły mogą znajdować się również w środku lub może być ich kilka na jednej krawędzi ( elementy z funkcjami kształtu wyższych rzędów ) [ 2 ].

 W tabeli 3.1 przedstawiono podstawowe typy elementów skończonych używanych przez programy MES do modelowania konstrukcji.

Tabela 3.1. Podstawowe typy elementów skończonych

Źródło : Opracowanie własne na podstawie [ 3 ]

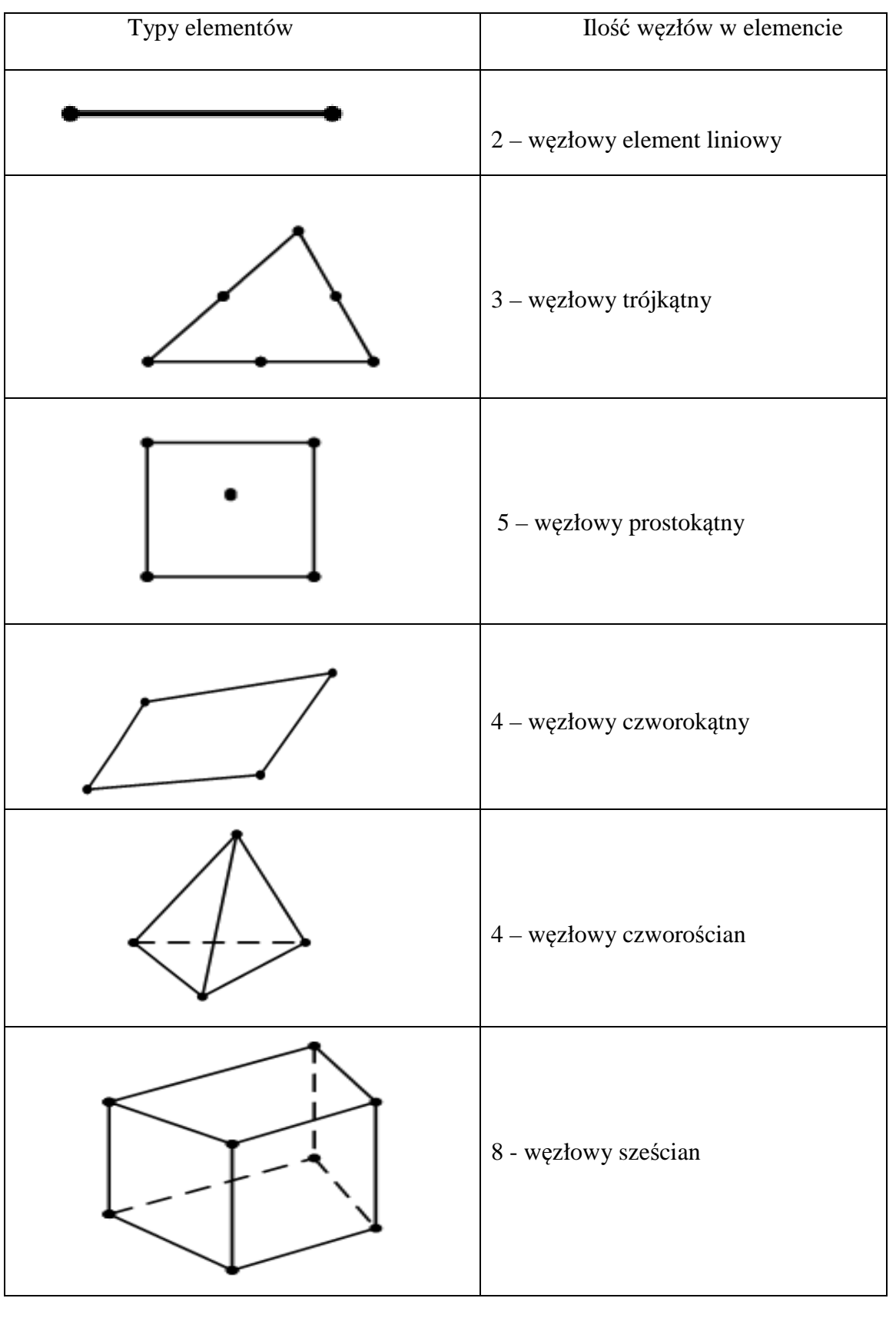

## **3.2. Opis programu COMSOL**

Program COMSOL Multiphysics [ 6 ] jest pakietem symulacyjnym służącym do rozwiązywania układów liniowych i nieliniowych równań różniczkowych cząstkowych przy wykorzystaniu metody elementów skończonych, w trzech wymiarach 1D, 2D, 3D. Jego cechy praktyczne pozwalają użytkownikowi na łatwe badanie zjawisk, gdyż nie trzeba mieć dużego doświadczenia do użycia dowolnego modułu. Oprogramowanie wymaga od użytkownika podstawowej wiedzy w zakresie badanych zjawisk. Każdy moduł jest prosty, przejrzysty i czytelny sposób opisany w "helpie" krok po kroku, co umożliwia użytkownikowi szybsze rozwiązanie danego problemu. COMSOL jest łatwy w obsłudze dzięki przyjaznemu interfejsowi. Najważniejsze ikonki są na wierzchu okna, nie trzeba ich ustawiać czy szukać, jak w większości programów. Dużym atutem jest kompatybilność z programami do rysowania np. Catia, AutoCAD, Solidworks, Solid edge, pliki w bardzo łatwy sposób importują się, Natomiast po przeprowadzonych badaniach możemy w programie otrzymać interesujący nas wykres lub exportować dane numeryczne do innych programów.

COMSOL Multiphysics jest stosowany w różnych obszarach zastosowań inżynierskich takich jak:

- Elektrotechnika,
- Geofizyka,
- Inżynieria chemiczna,
- Matematyka stosowana,
- Mechanika,
- Sterowanie,

Podczas otwierania programu wyświetla nam się okienko w którym możemy skorzystać z danego modułu, oraz wybrać przestrzeń jednowymiarową, dwu lub trójwymiarową opcję analizy, jak widać na grafice ( rys. 3.1 ) COMSOL ma dziewięć podstawowych modułów.

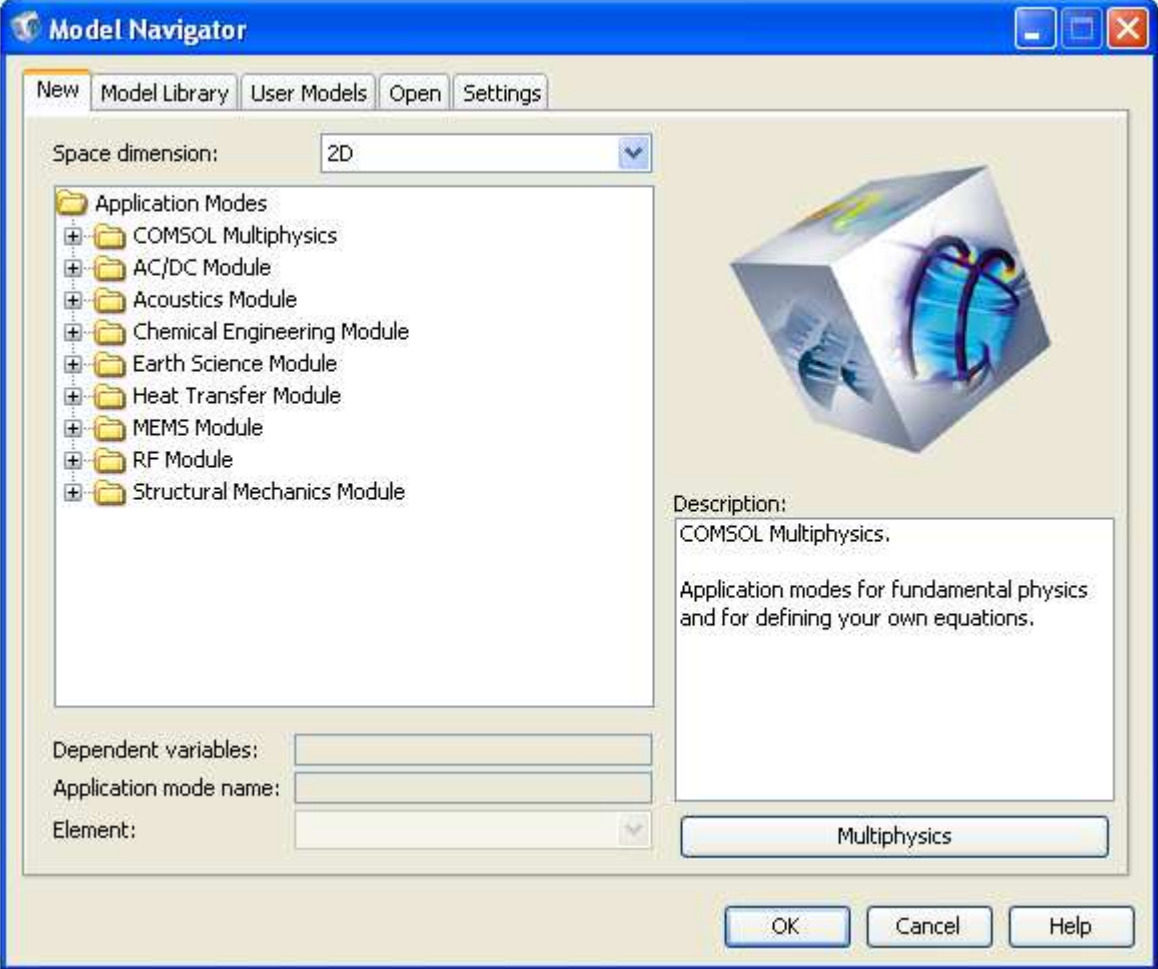

**Rys. 3.1. Główne okno programu COMSOL**

# **4. Opis problemu**

## **4.1. Wstęp**

Przedmiotem naszych badań jest głowica widełkowa "ucho" stosowana w różnych połączeniach rozłącznych np. sworzniowych ( rys. 4.1 ), kołkowych, gwintowych, oraz w połączeniach nierozłącznych nitowych. W wyżej wymienionych połączeniach zazwyczaj liczymy wytrzymałość łącznika ( sworznia, nitu, kołka itp. ) na naciski powierzchniowe, ścinanie lub zginanie w zależności od sposobu połączenia ciasne lub luźne. W moim przypadku przeprowadzimy redukcje naprężeń i odkształceń w badanym przedmiocie, poprzez zmianę kształtu "ucha" ( propozycja wyjściowa kształtu rys. 4.3 ) w miejscu najbardziej narażonym na zniszczenie.

Poniżej ( rys. 4.1 ) zamieszczono praktyczne zastosowanie głowicy widełkowej w połączeniu sworzniowym.

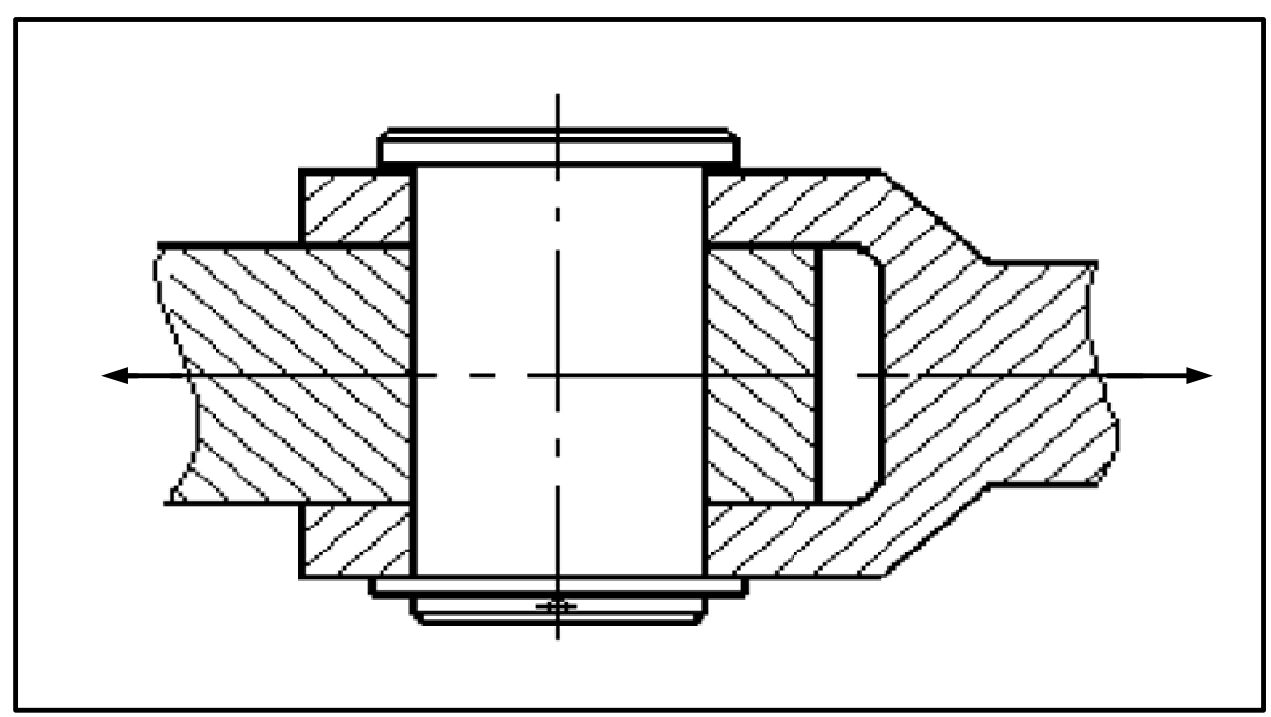

**Rys 4.1. Połączenie sworzniowe** 

 **Źródło opracowanie własne na podstawie [ 1 ]**

# Symulacja komputerowa redukcji naprężeń w układzie mechanicznym

Redukcję naprężeń i odkształceń przeprowadzamy przy założeniach, że stałe są:

- Grubość ścianek h,
- Średnice d =40mm,  $d_1 = 25$ mm, D =60mm, D<sub>1</sub> =140mm,
- Siła F,
- Materiał stal.

Rysunek przedmiotu badanego rzut główny przedstawiono na rysunku 4.2a, rzut z przodu na rysunku 4.2b.

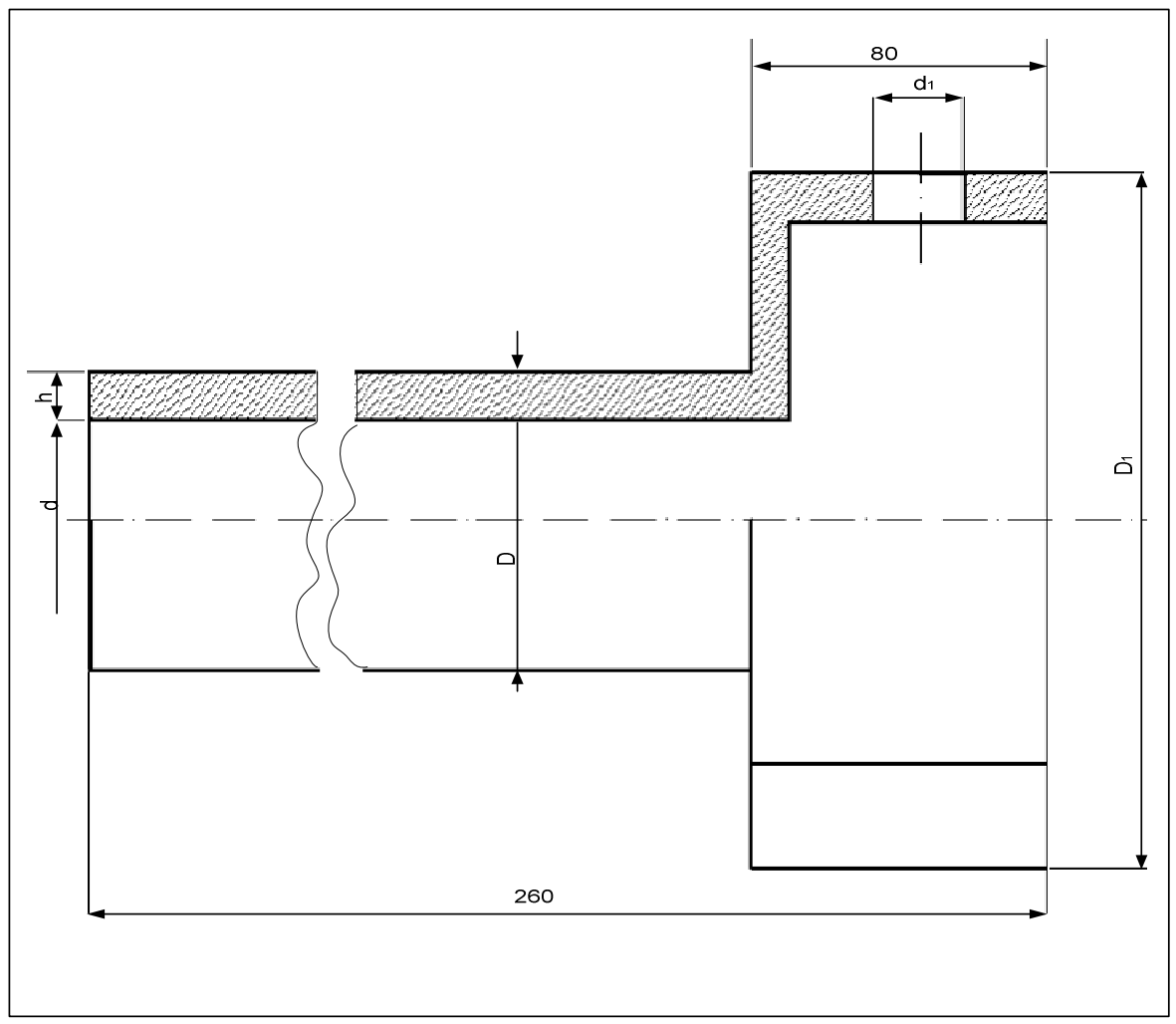

**Rys.4.2a**

# Symulacja komputerowa redukcji naprężeń w układzie mechanicznym

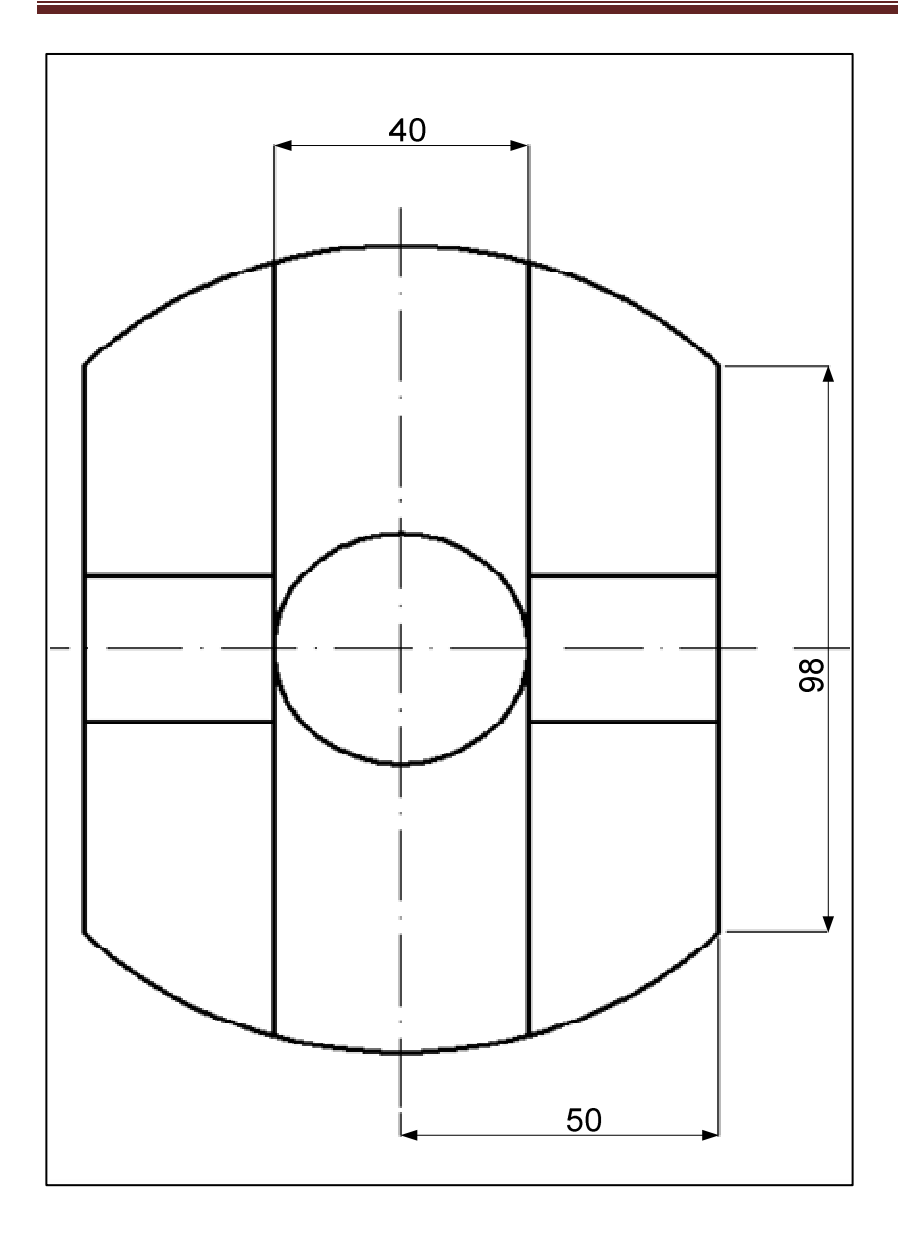

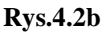

## **4.2. Opis badań i warunki brzegowe**

Zastosowany materiał (stal) na badany przedmiot badany ma następujące właściwości:

 $\bullet$  E = 2e11 MPa,

$$
\bullet \quad \rho = 7850 \frac{kg}{m^3},
$$

$$
\bullet\quad \nu=0.33
$$

Redukcja naprężeń w badanym elemencie przez program MES Comsol została zrealizowana poprzez zastosowanie zaokrągleń i sfalowań aby uniknąć kątów prostych między poszczególnymi płaszczyznami, które w znaczny sposób osłabiają materiał.

Do obliczeń program Comsol stosuje wzór:

$$
\rho_s \frac{\partial^2 \mathbf{u}}{\partial t^2} - \nabla (\mathbf{c} \nabla \mathbf{u}) = \mathbf{F}
$$
 (4.1)

W badanym problemie stosujemy stacjonarne zagadnienie analizy odkształceń. Dlatego stosujemy równanie 4.2.

$$
-\nabla \cdot (\mathbf{c} \nabla \mathbf{u}) = \mathbf{F} \tag{4.2}
$$

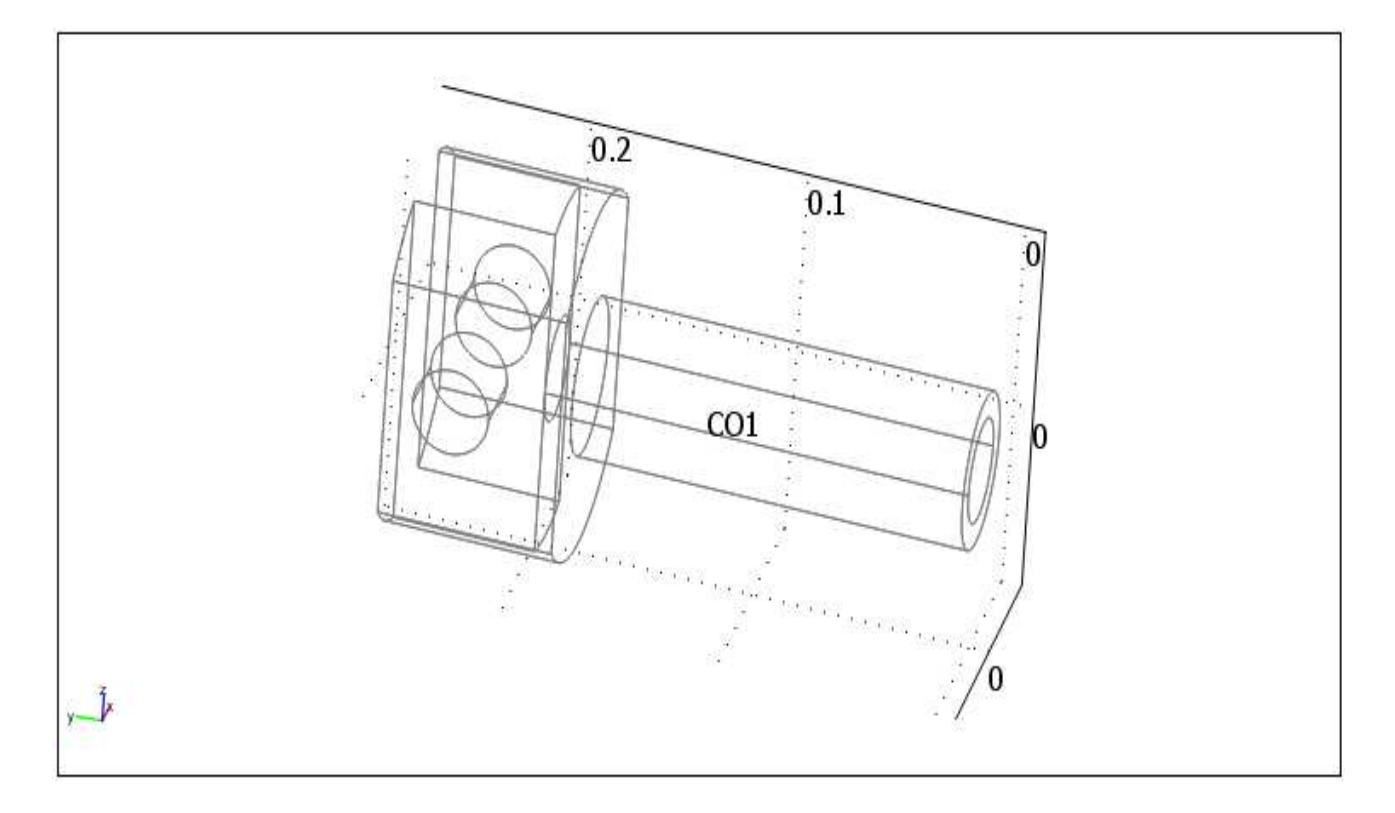

**Rys.4.3. Badany przedmiot** 

Oznaczonym ścianom ( rys 4.4 ) zostało odebranych pięć stopni swobody, w kierunku osi x przemieszczenie i obrót również w kierunku osi z przemieszczenie i obrót natomiast w kierunku osi y przemieszczenie.

# Symulacja komputerowa redukcji naprężeń w układzie mechanicznym

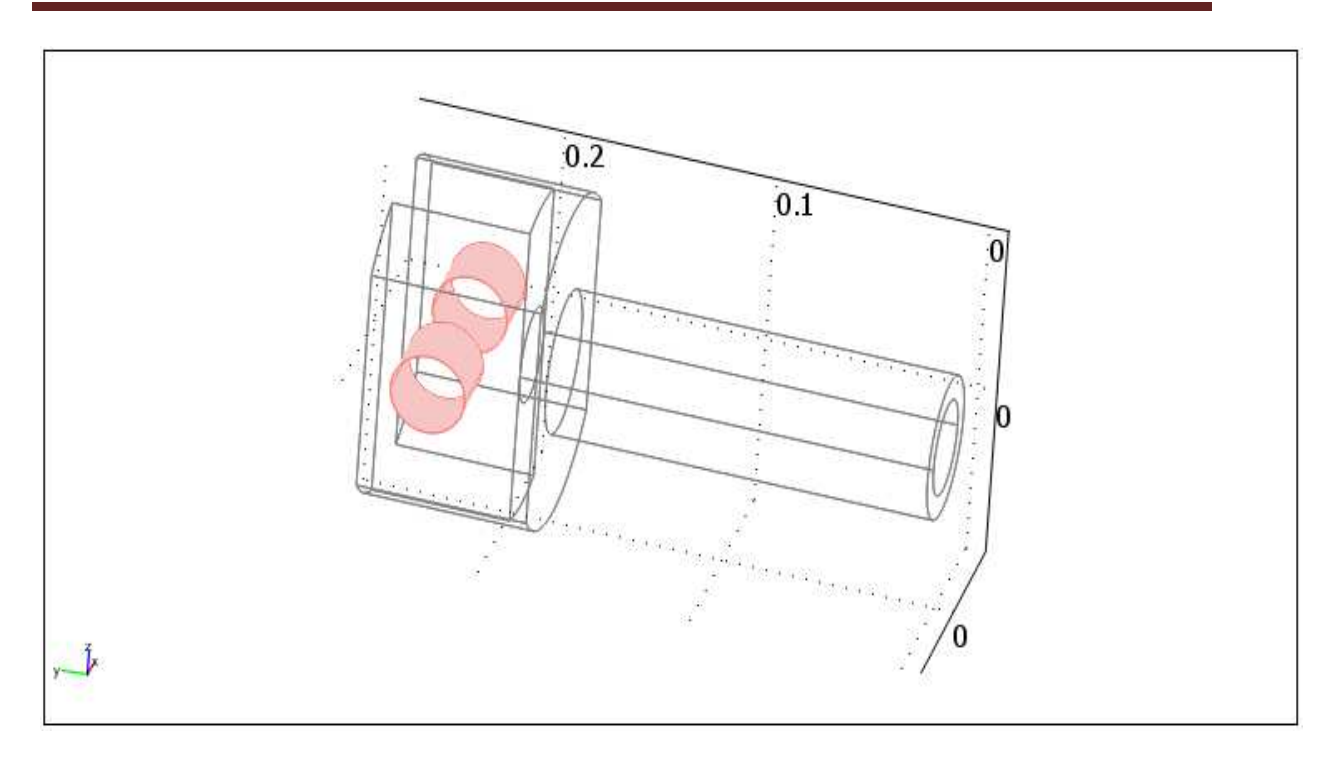

**Rys. 4.4. Ścianki utwierdzone w przedmiocie** 

Obciążeniu zostały poddane oznaczone ścianki na które działa siła F wzdłuż osi rozważanego przedmiotu, siła ta wynosi 7 MPa.

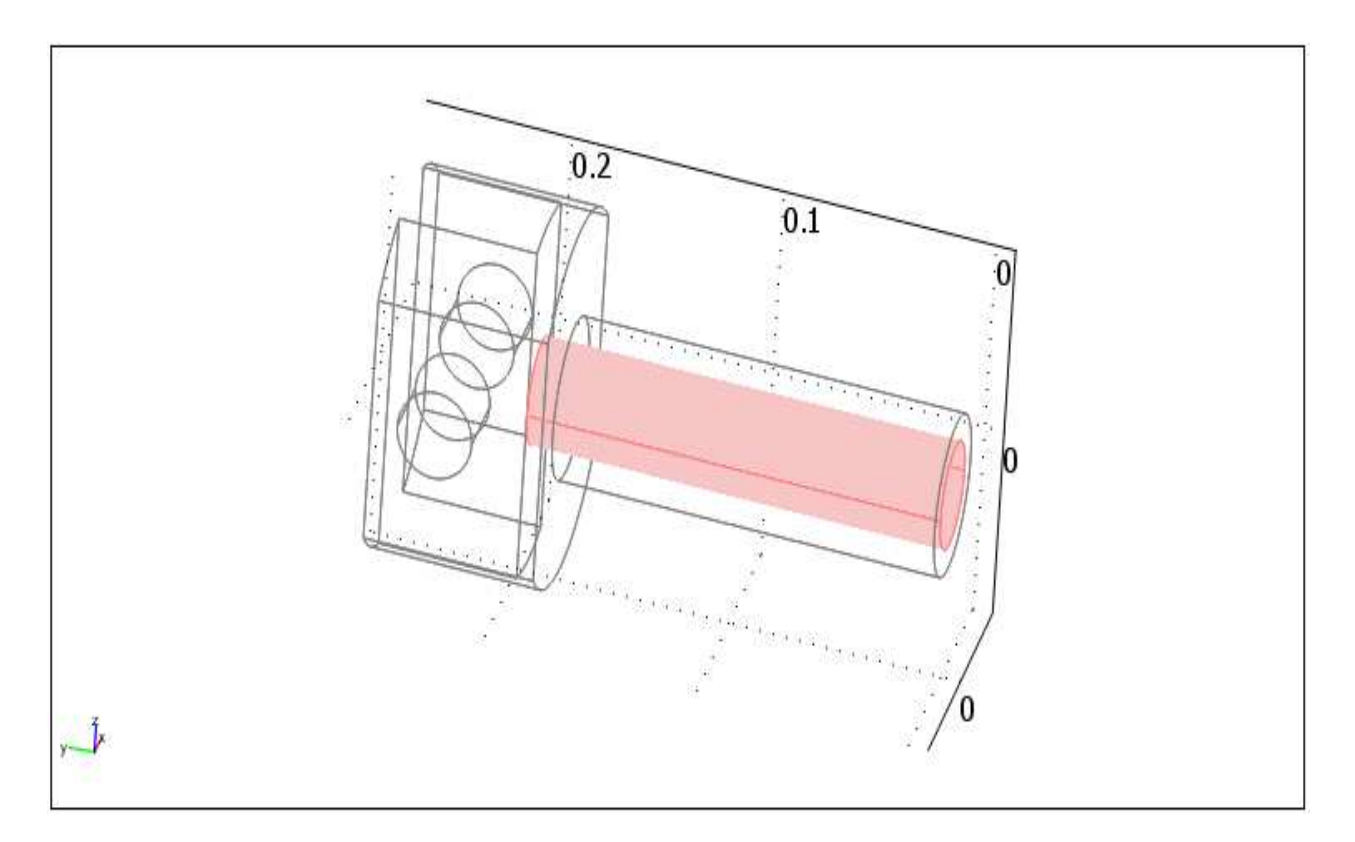

**Rys. 4.5. Ścianki obciążone siłą F** 

Pozostałe ściany przedmiotu ( rys. 4.6 ) nie są zdefiniowanwe, są wolne nie działa na nie żadna siła w czasie T=0 oraz nie są utwierdzone. Podczas przyłożenia siły F ( rys. 4.5 ) i utwierdzenia ( rys. 4.4 ) ścianki doznają niewielkich przemieszczeń i odkształceń.

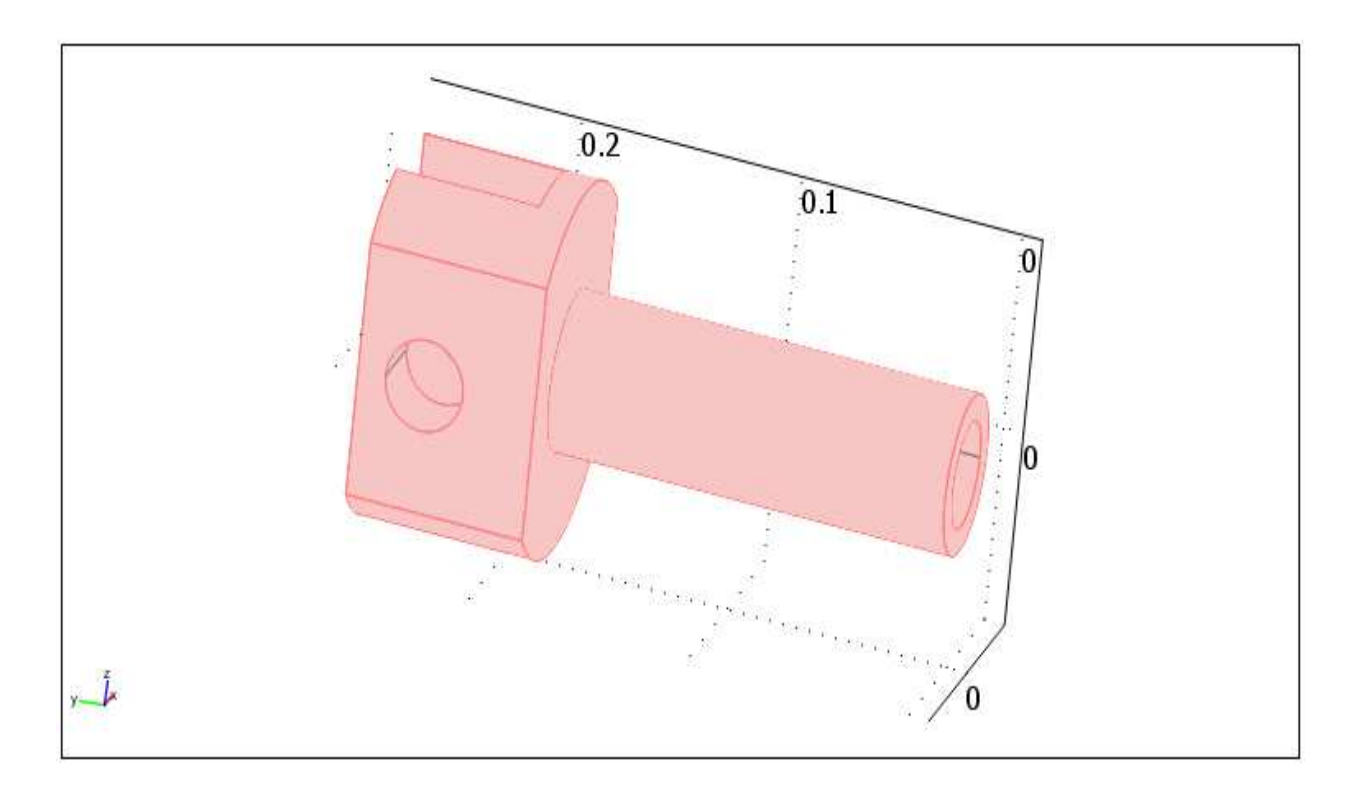

 **Rys. 4.6. Wolne ścianki od obciążeń**

## **5. Wyniki numeryczne przeprowadzonych symulacji.**

Badania naprężeń i odkształceń zostało przeprowadzone dwuetapowo; w pierwszym etapie badań została zastosowana podstawowa siatka w drugim etapie badań siatkę zagęszczono do ok. 30 tysięcy elementów. Podczas obydwu badań rozważaliśmy pięć różnych kształtów badanego przedmiotu "ucha" zmianie kształtu podlegał obszar występowania największych naprężeń. Kształt przedmiotu nie jest opisany przez wcześniej obliczoną funkcję, dobierany był według wcześniej zdobytych umiejętności na poszczególnych przedmiotach oraz wiedzy konstruktorskiej.

## **5.1. Etap pierwszy**

W przykładzie pierwszym zbadano naprężenia ( rys. 5.1a ) i odkształcenia ( rys. 5.1b ) "ucha" przy podstawowej ilości elementów siatki ( rys. 5.1c ).

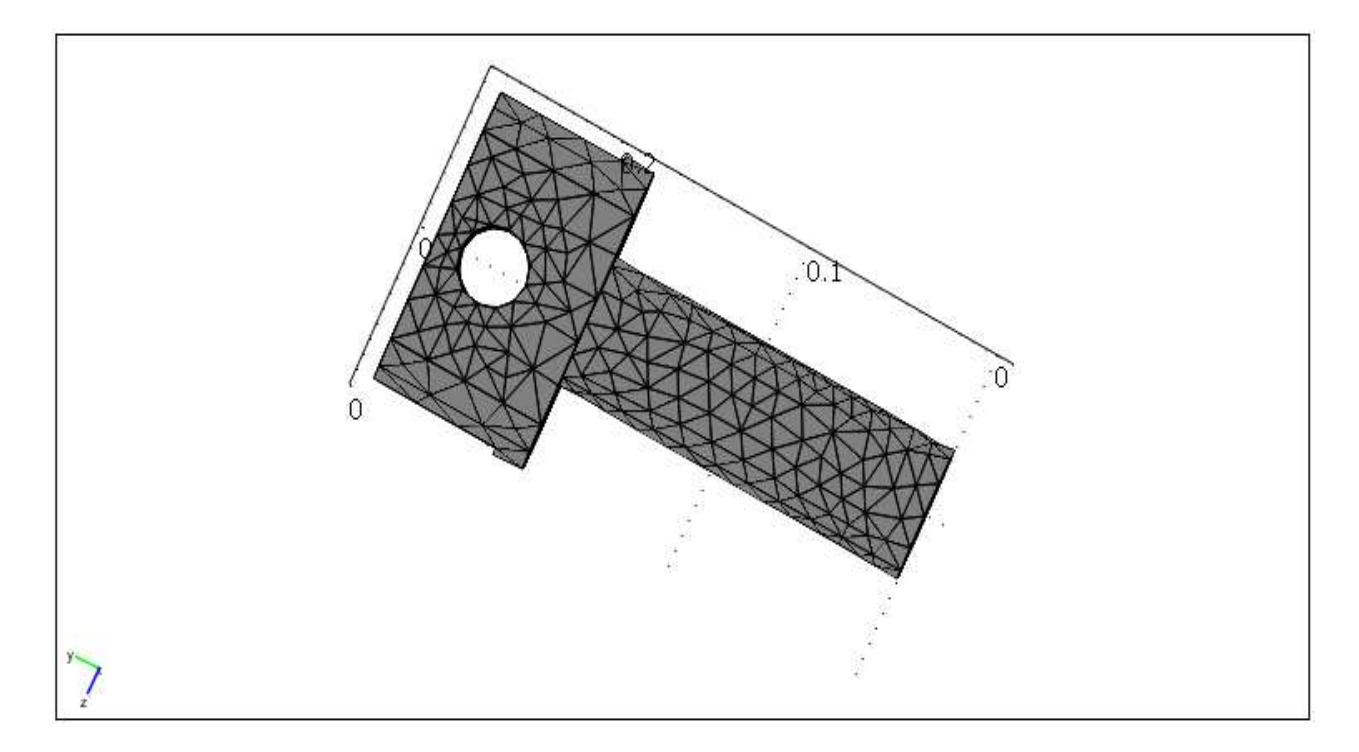

 **Rys. 5.1c. Zastosowana siatka** 

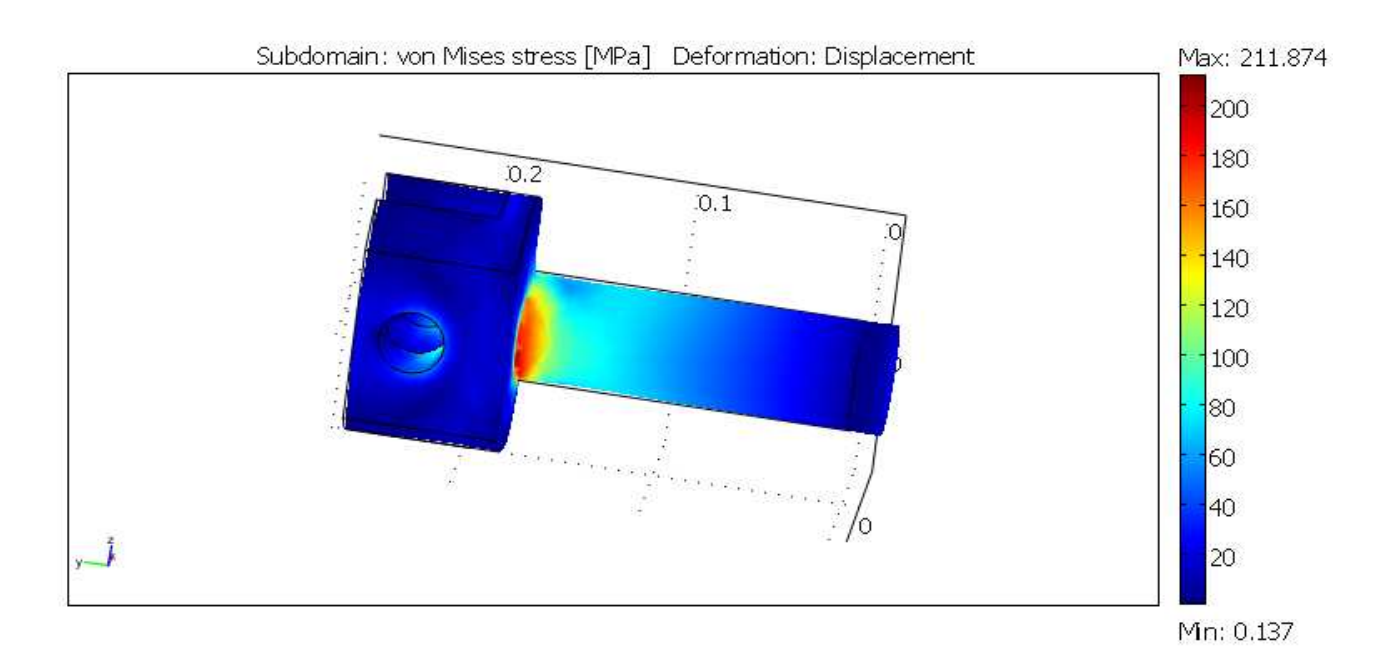

 **Rys. 5.1a. Naprężenia w badanym elemencie** 

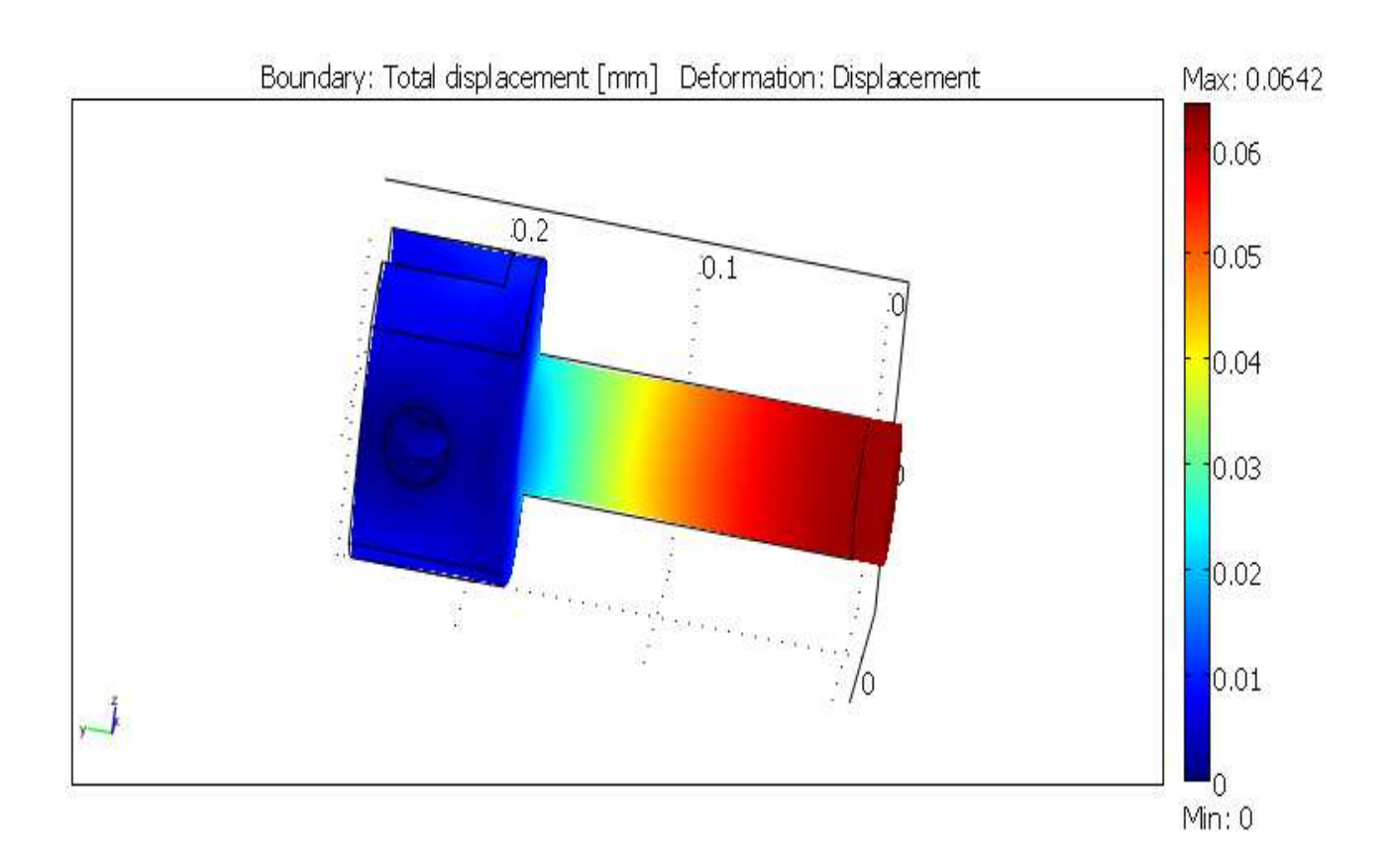

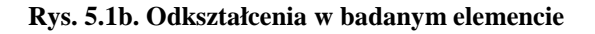

W przykładzie drugim redukcję naprężeń ( rys. 5.2a ) i odkształceń ( rys. 5.2b ) przeprowadzono zaokrąglając ostre krawędzie redukując w znacznym stopniu naprężenia.

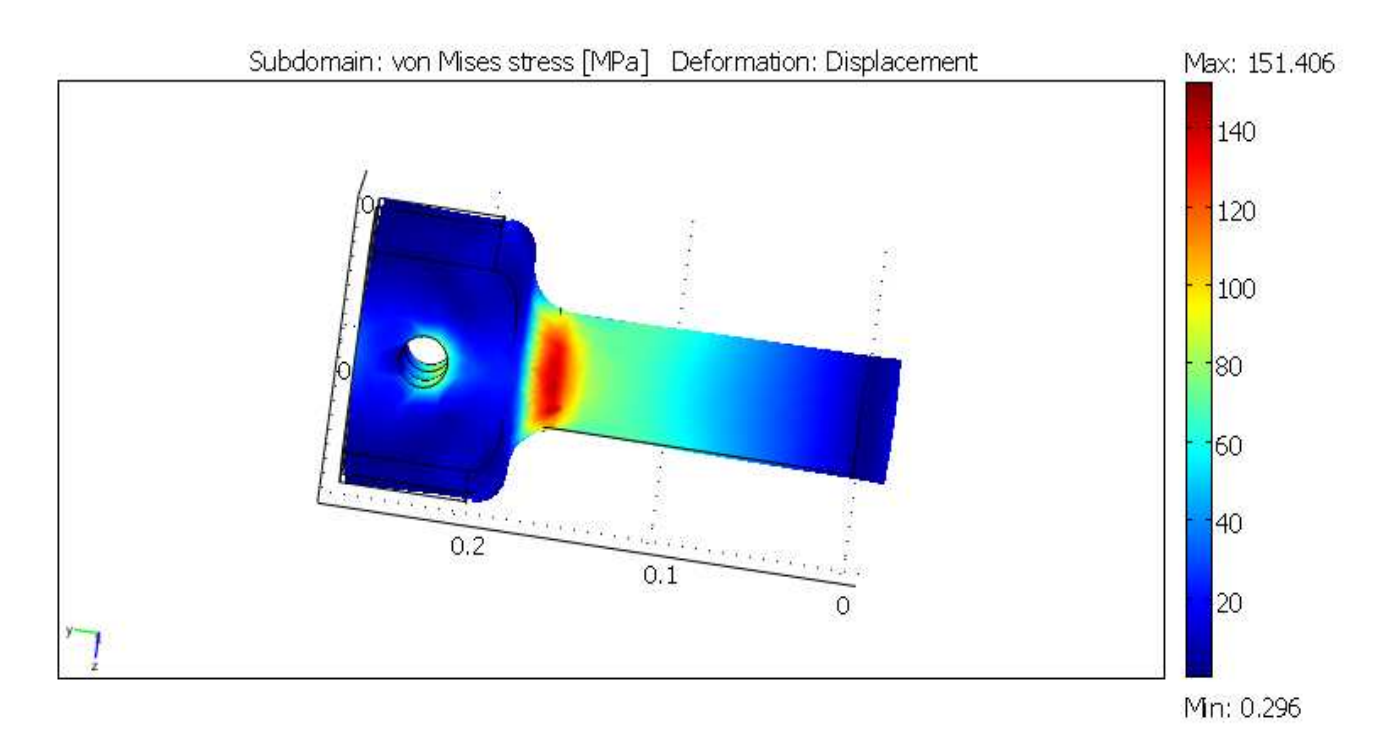

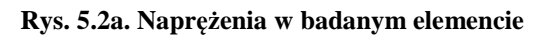

#### **Odkształcenie.**

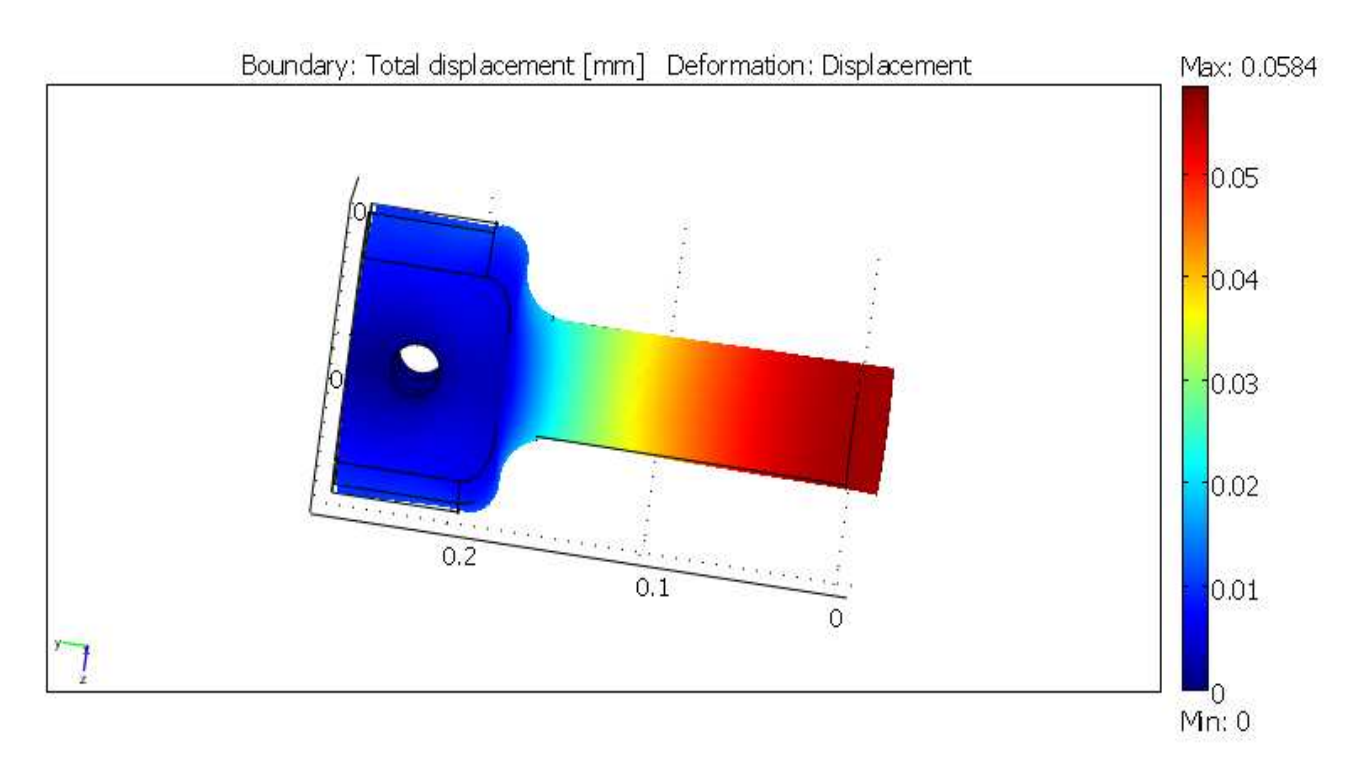

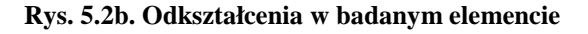

W przypadku trzecim redukcję naprężeń ( rys. 5.3a ) i odkształceń ( rys. 5.3b ) przeprowadzono zwiększając promień zaokrąglenia w porównaniu z przypadkiem drugim, lecz zostawiając ostrą zewnętrzną krawędź lak w przypadku pierwszym.

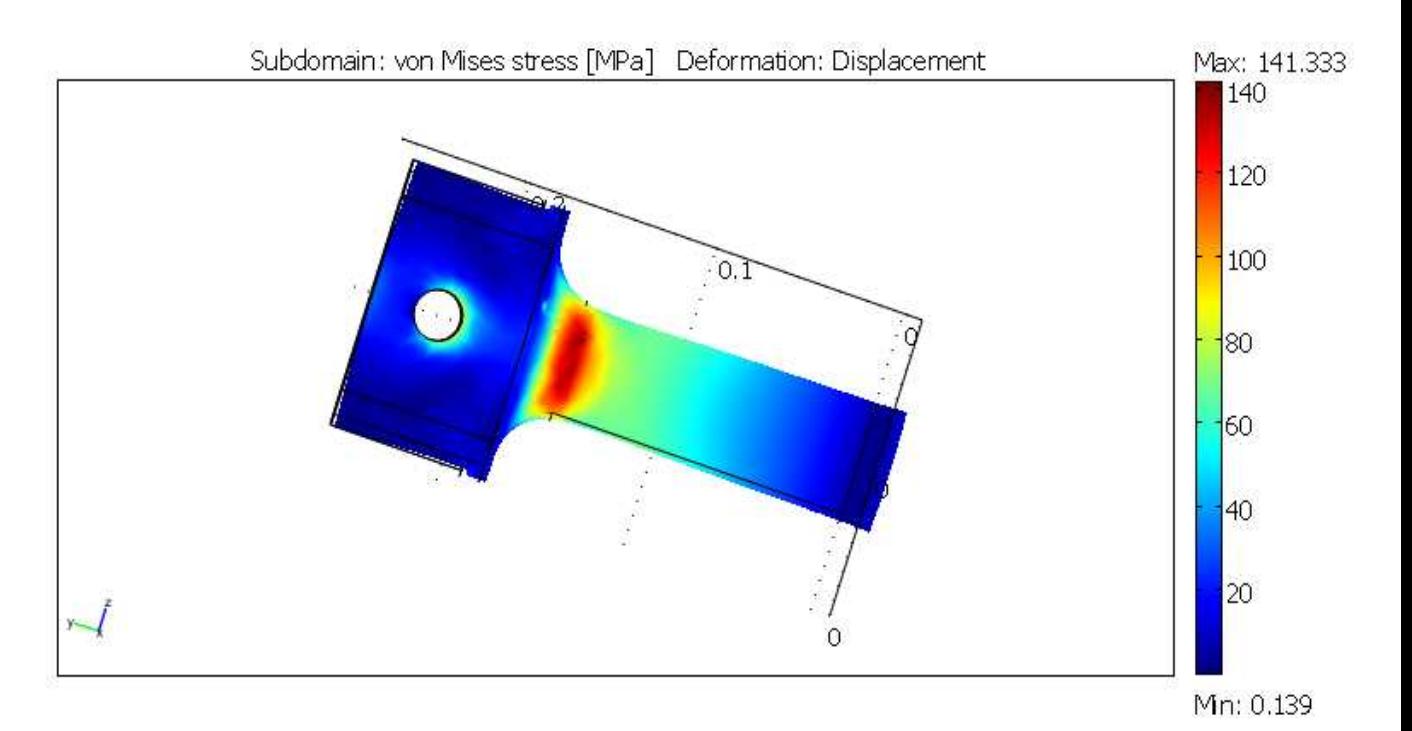

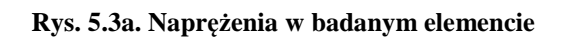

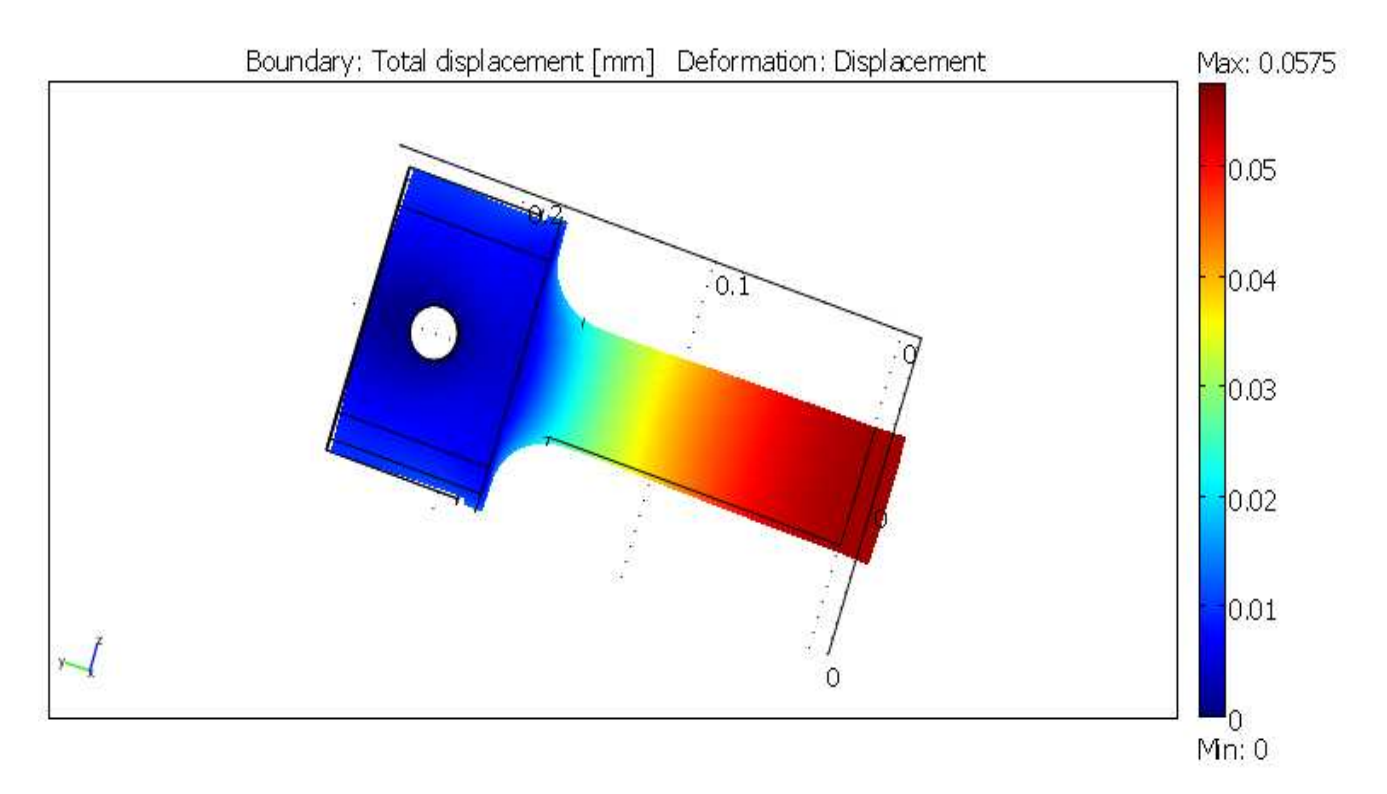

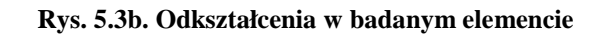

W przypadku czwartym redukcję naprężeń ( rys. 5.4a ) i odkształceń ( rys. 5.4b ) przeprowadzono stosując linię krzywą kierując się przebiegiem funkcji arcctg(x).

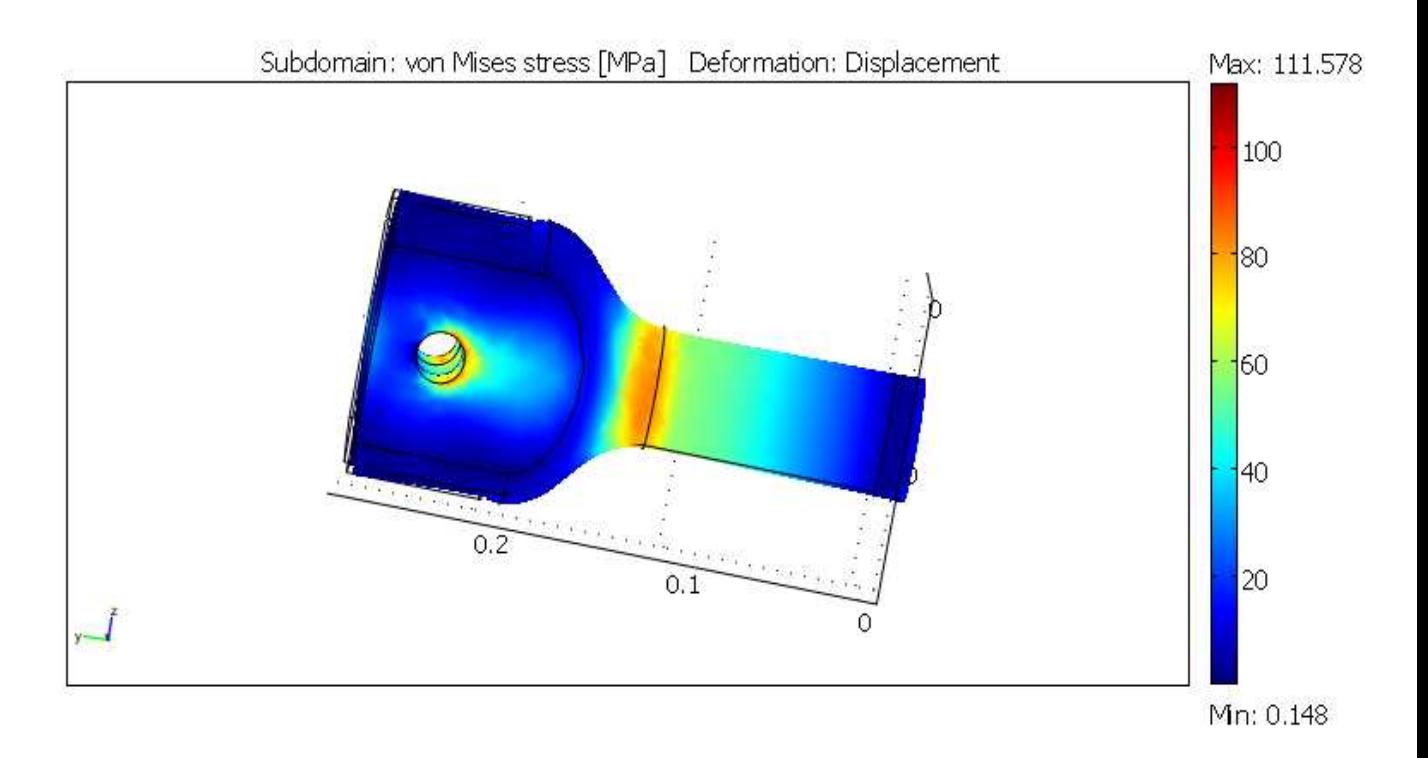

**Rys. 5.4a. Naprężenia w badanym elemencie**

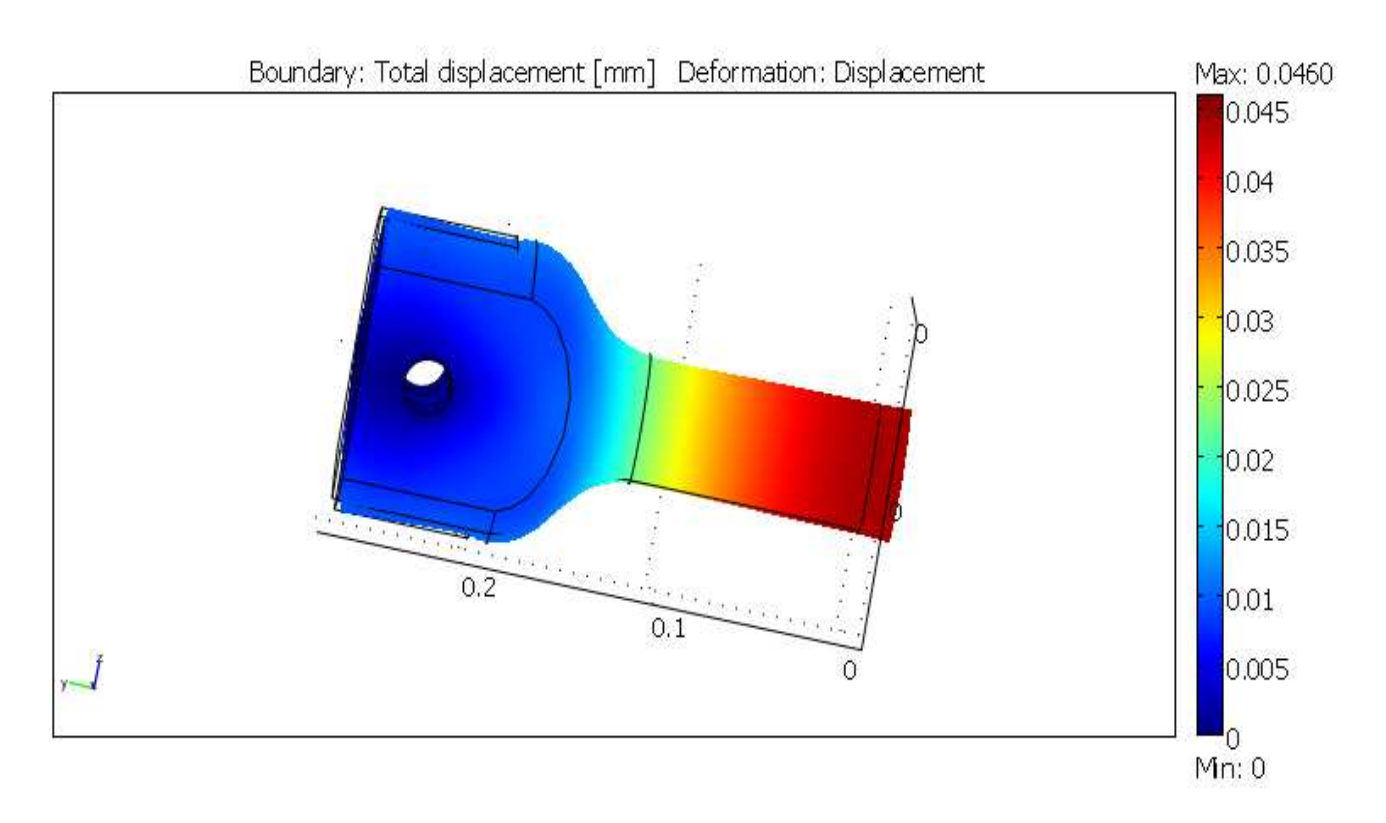

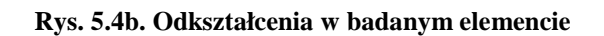

W ostatnim przypadku redukcję naprężeń ( rys. 5.5a ) i odkształceń ( rys. 5.5b ) przeprowadzono modyfikując linię krzywą zastosowaną w przypadku czwartym.

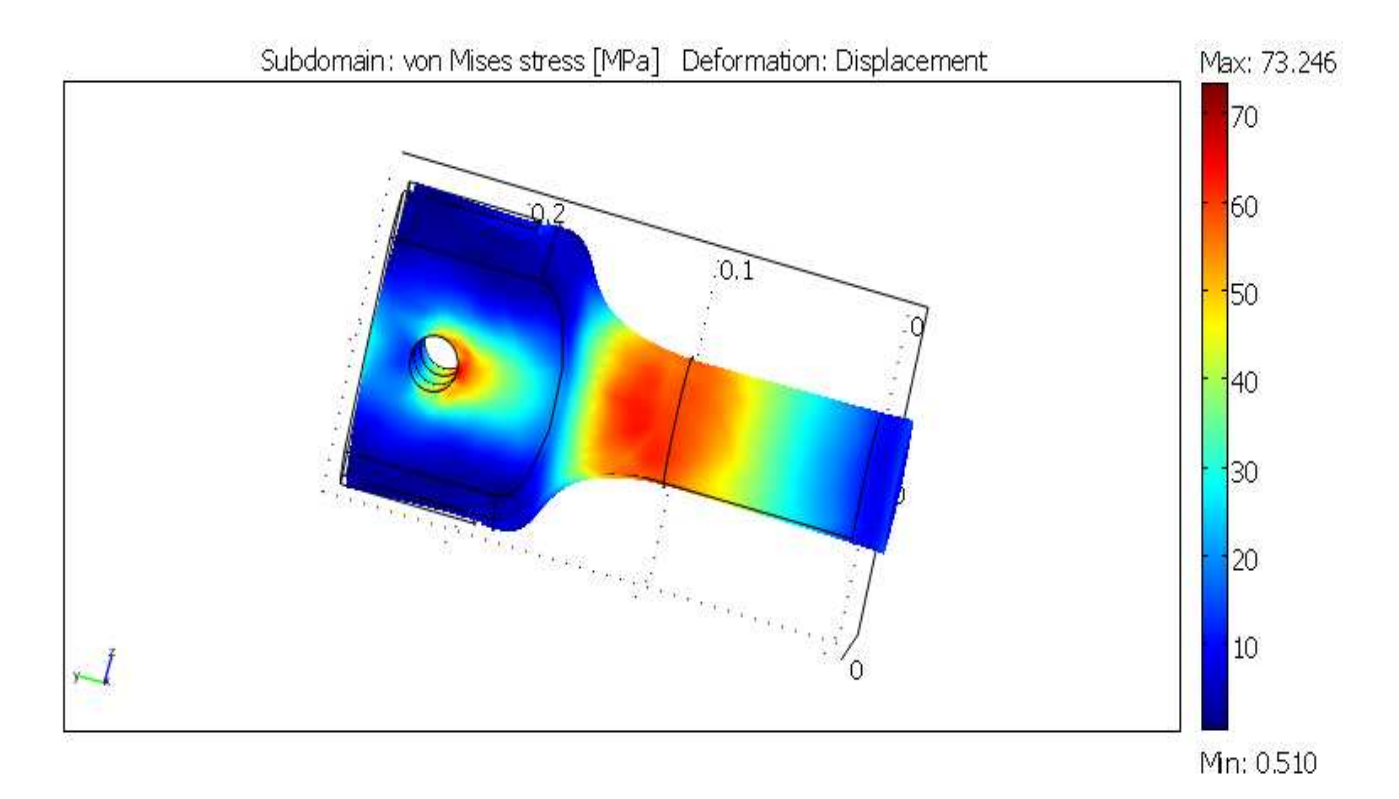

**Rys. 5.5a. Naprężenia w badanym elemencie**

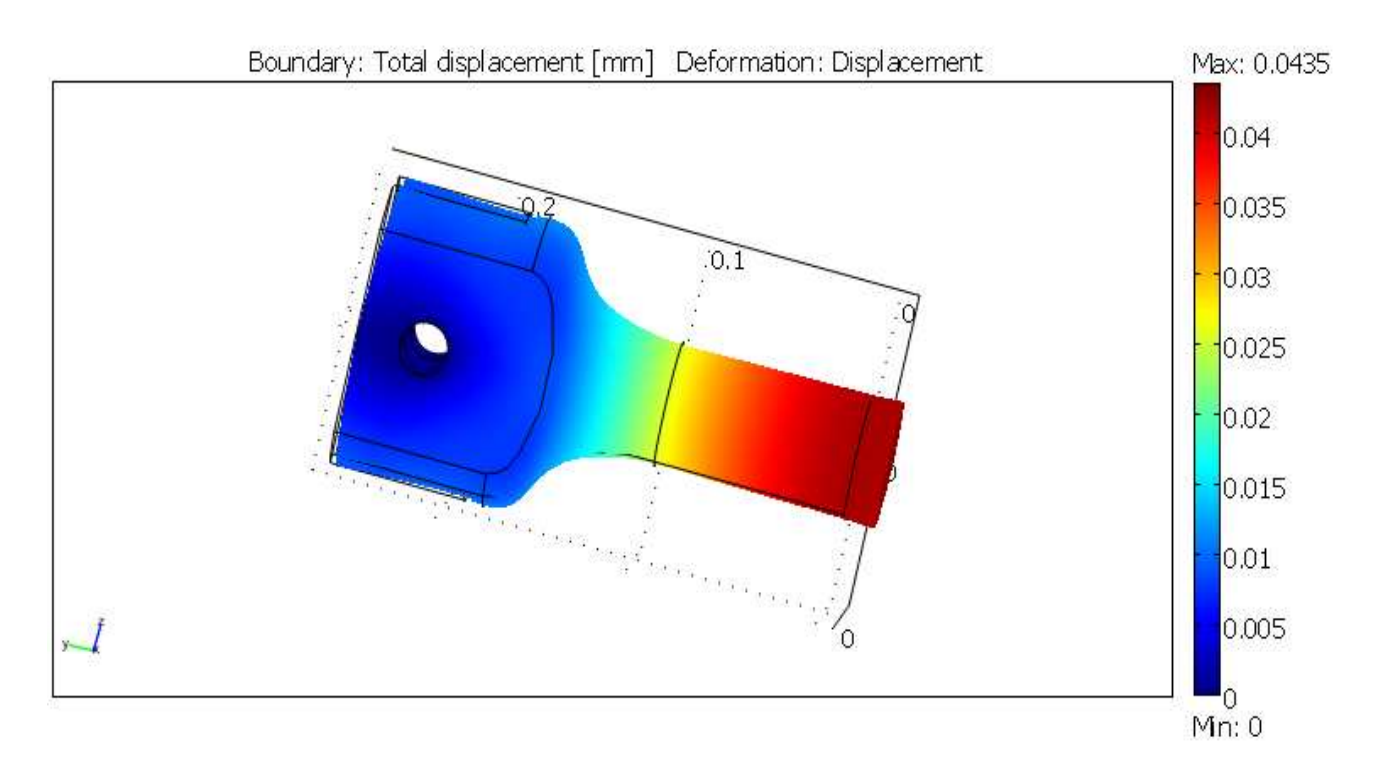

**Rys. 5.5b. Odkształcenia w badanym elemencie** 

# **5.2. Etap drugi.**

W etapie drugim powtórzono badania z etapu pierwszego stosując zagęszczoną siatkę.

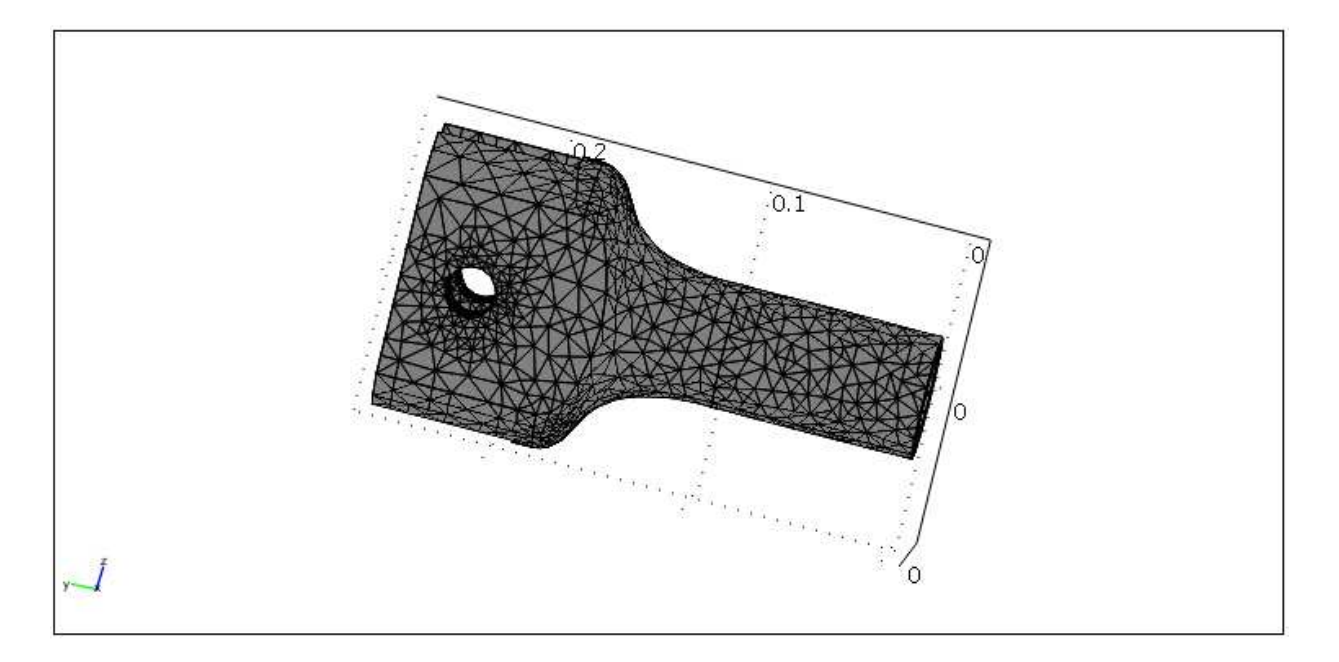

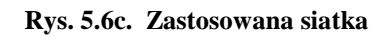

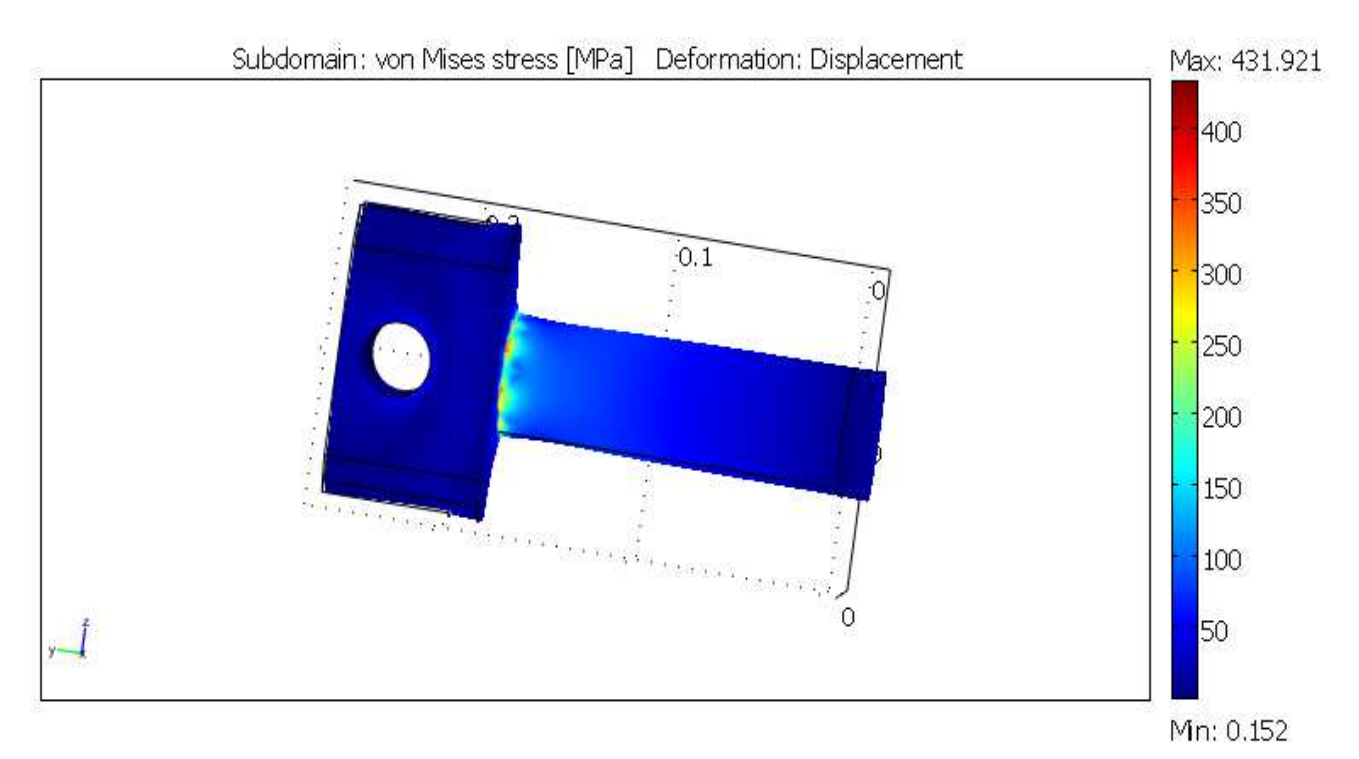

**Rys. 5.6a. Naprężenia w badanym elemencie** 

# Symulacja komputerowa redukcji naprężeń w układzie mechanicznym

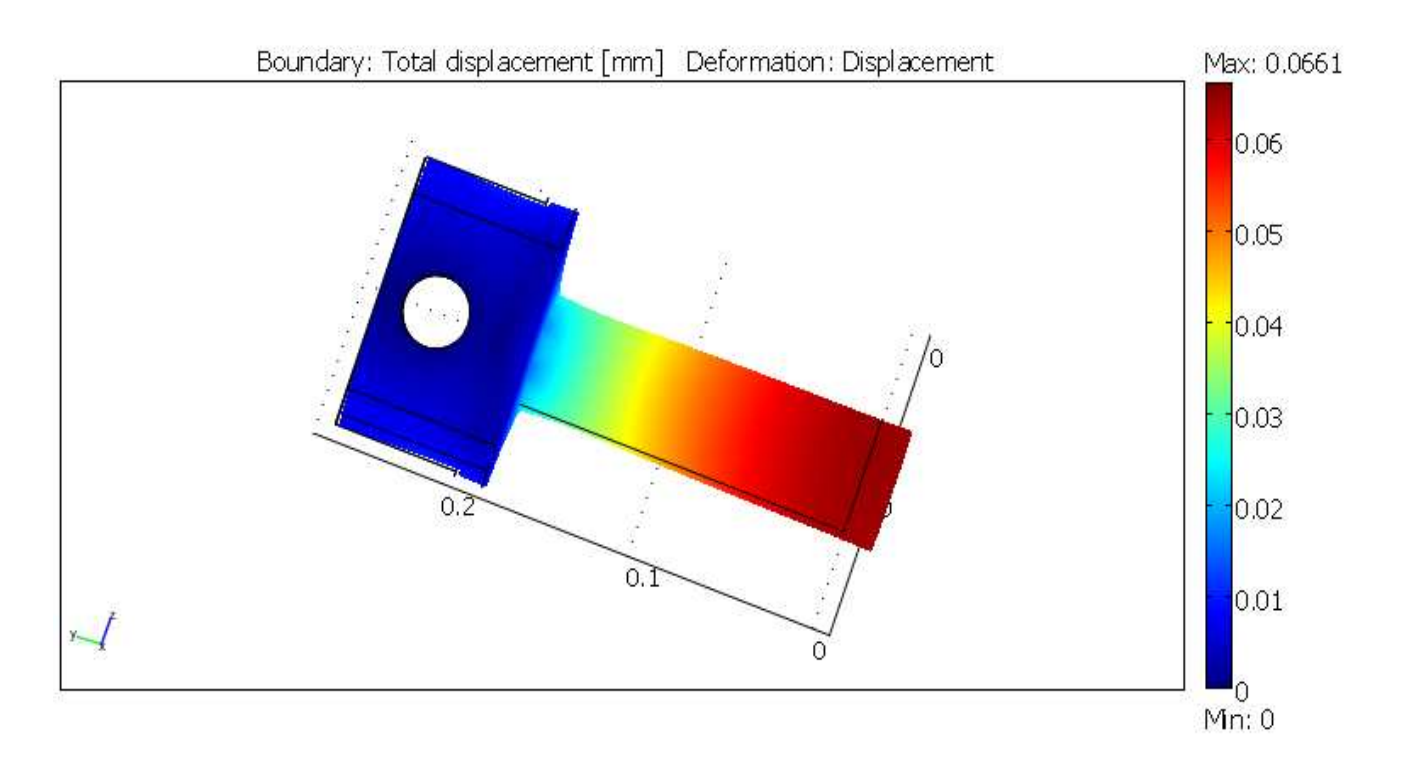

**Rys. 5.6b. Odkształcenia w badanym elemencie**

Przypadek drugi

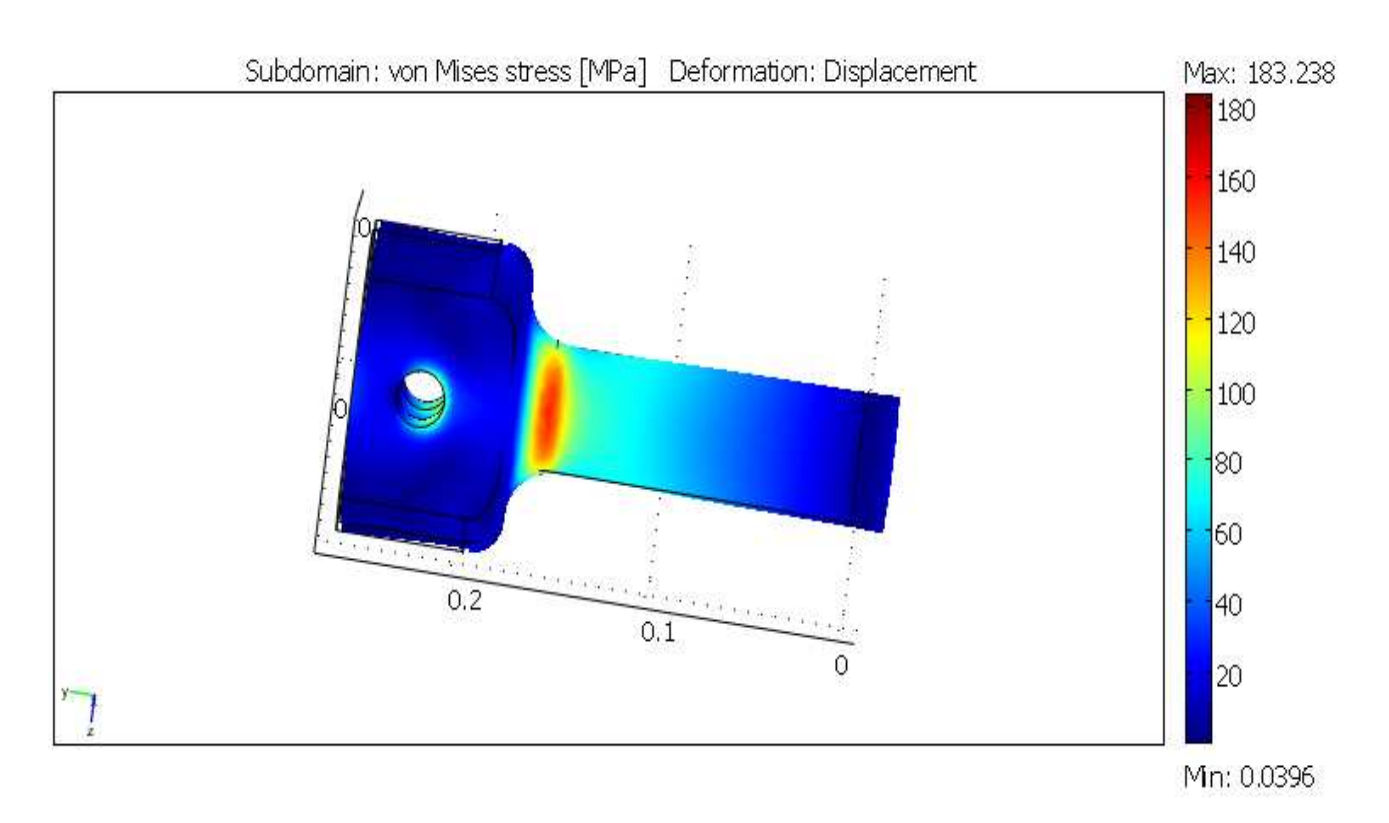

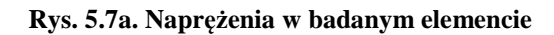

# Symulacja komputerowa redukcji naprężeń w układzie mechanicznym

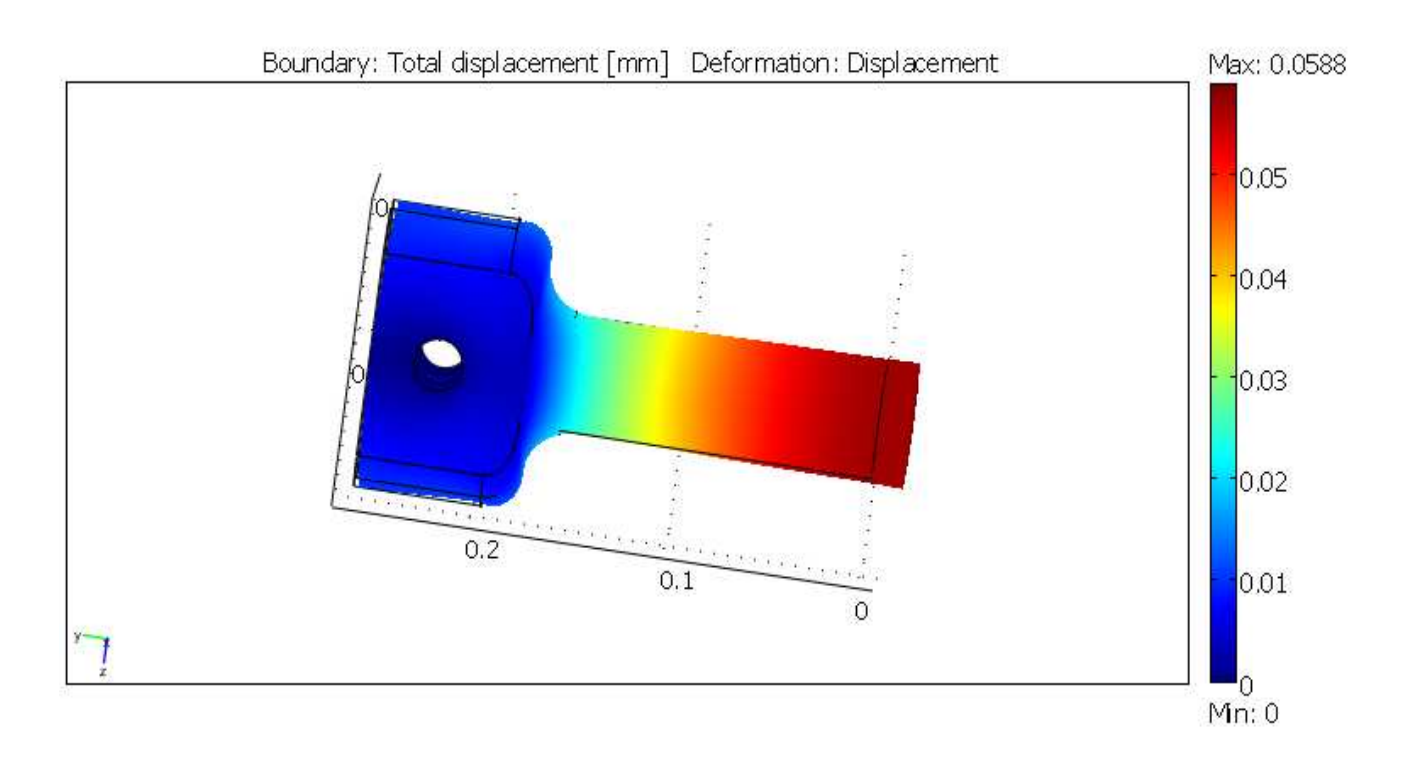

**Rys. 5.7b. Odkształcenia w badanym elemencie** 

Przypadek trzeci

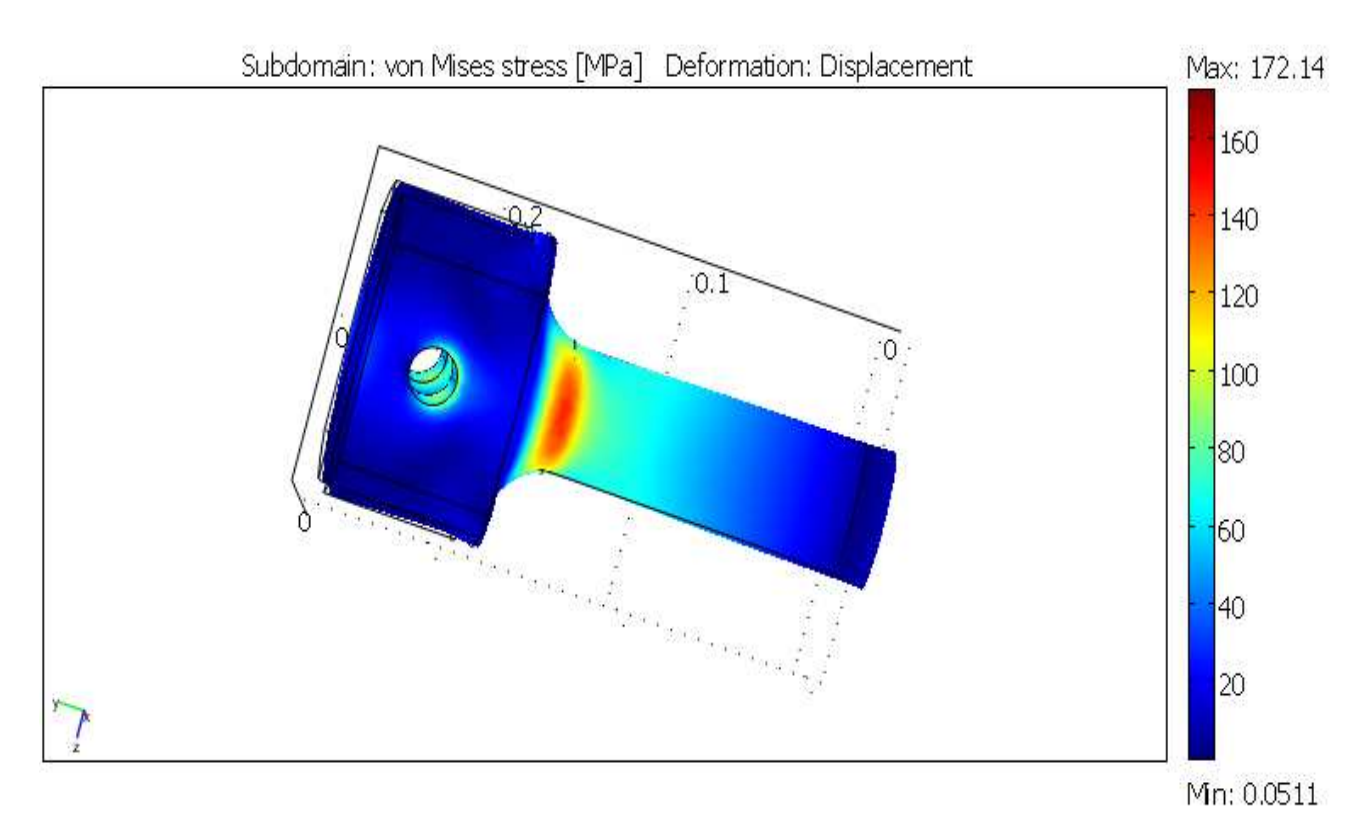

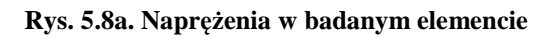

# Boundary: Total displacement [mm] Deformation: Displacement Max: 0.0579 0.05  $0.1$ 0.04 'n  $10.03$ 0.02  $0.01$  $\frac{1}{2}$  Mn: 0

# Symulacja komputerowa redukcji naprężeń w układzie mechanicznym

#### **Rys. 5.8b. Odkształcenia w badanym elemencie**

## Przypadek czwarty

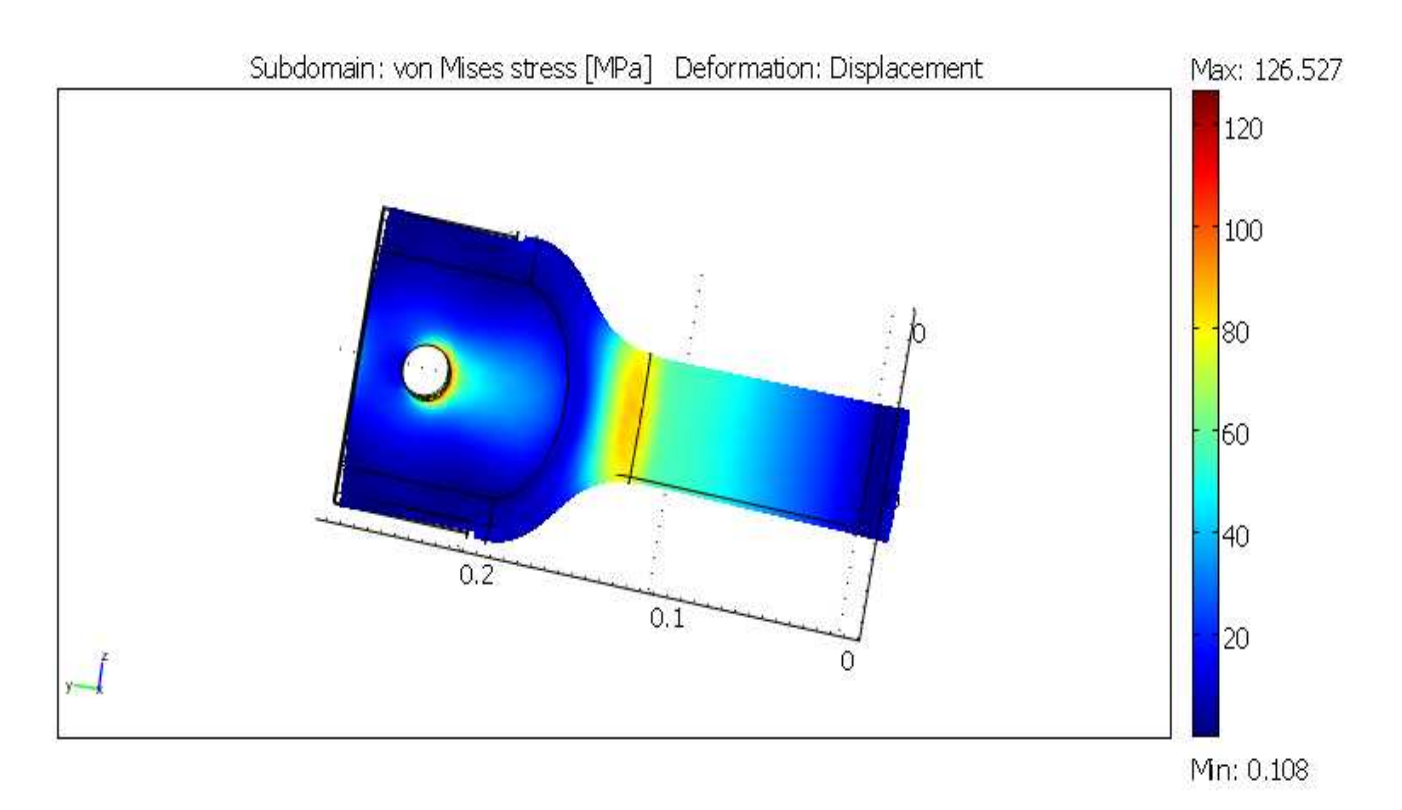

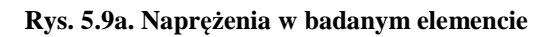

## Boundary: Total displacement [mm] Deformation: Displacement Max: 0.0461 0.045  $0.04$ 0.035 0.03  $0.025$  $0.02$ 0.015  $0.2$  $0.01$  $0.1$  $\Omega$ 0.005  $\sqrt{}$  $\overline{0}$  $Mn:0$

# Symulacja komputerowa redukcji naprężeń w układzie mechanicznym

#### **Rys. 5.9b. Odkształcenia w badanym elemencie**

### Przypadek piąty

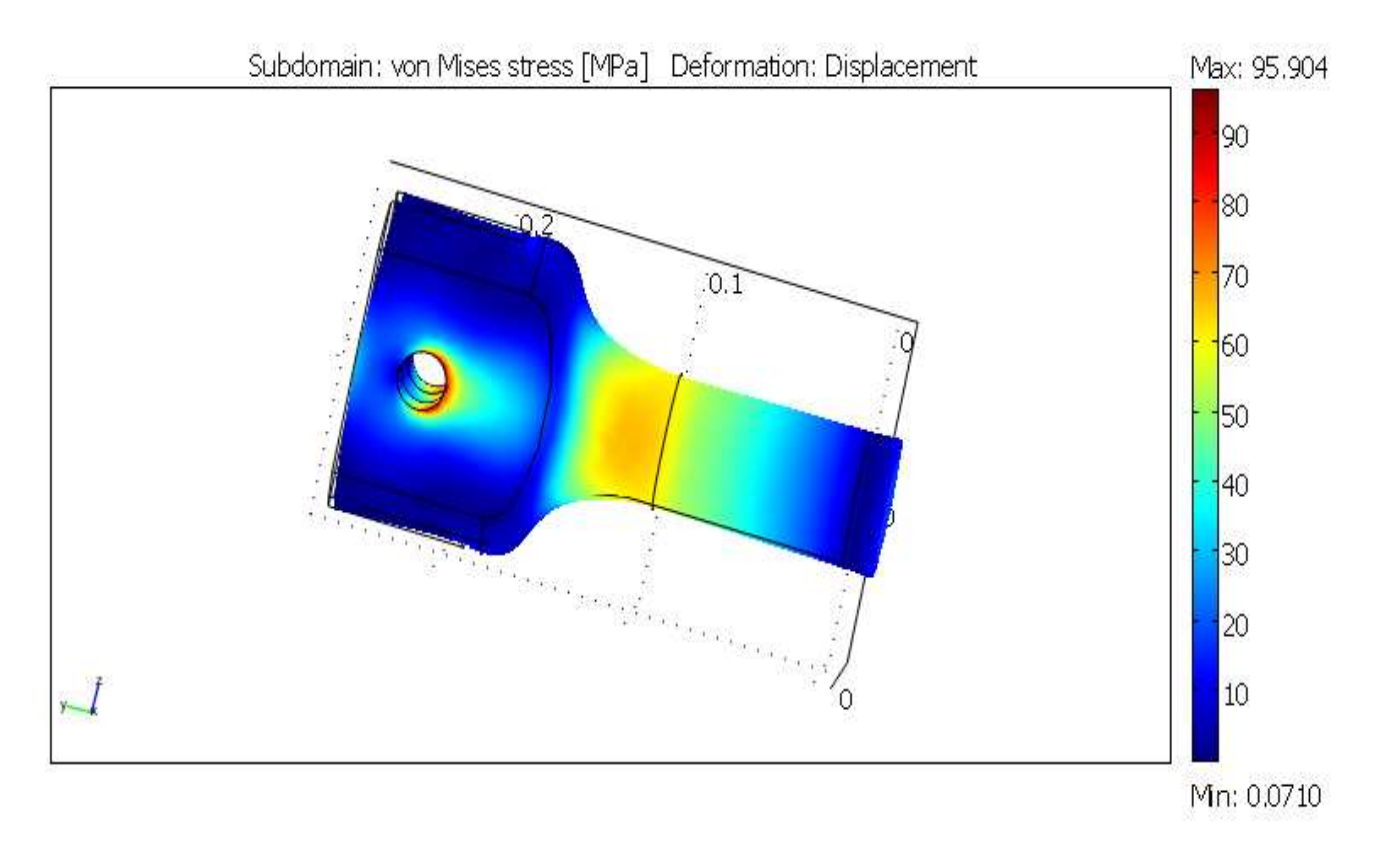

#### **Rys. 5.10a. Naprężenia w badanym elemencie**

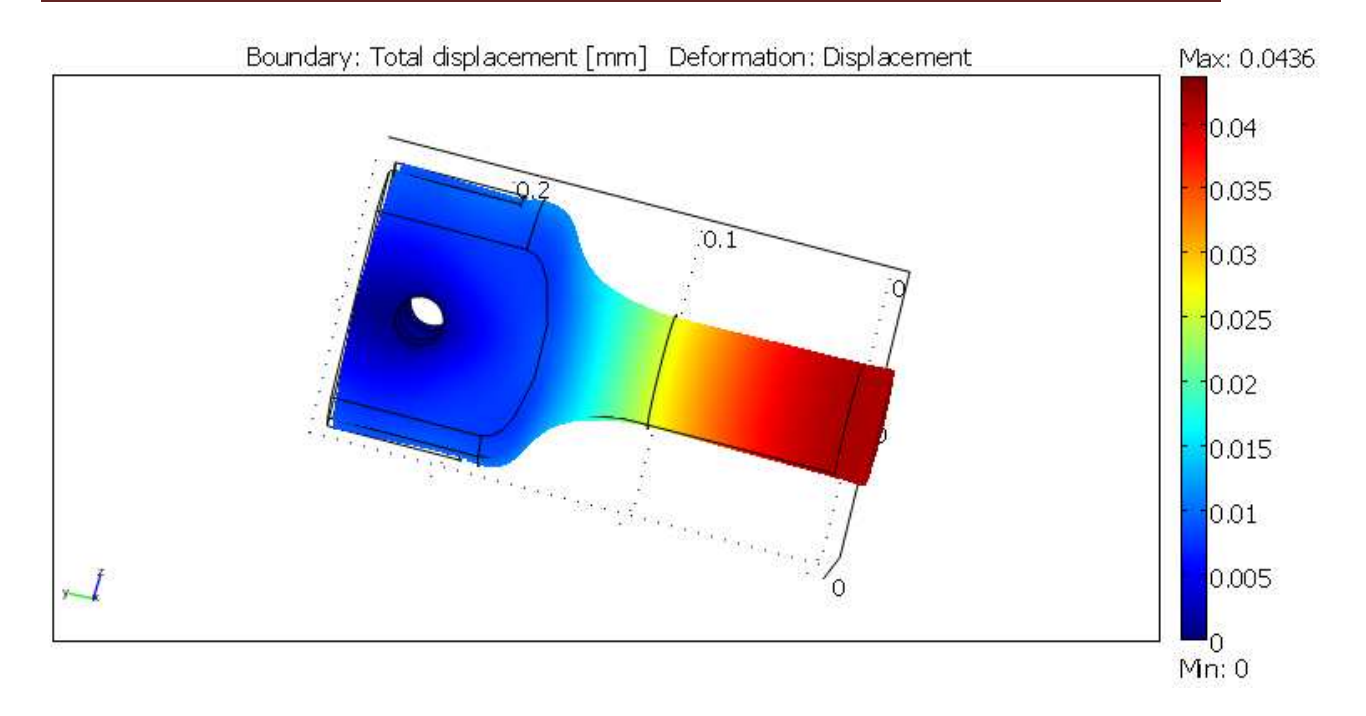

**Rys. 5.10b. Odkształcenia w badanym elemencie** 

Uzyskane wyniki zamieszczono w tabelach, dla pierwszego etapu przeprowadzonych badań wyniki zawiera tabela 5.1 , natomiast w tabeli 5.2 umieszczono wyniki dla drugiego etapu przeprowadzonych badań.

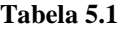

| Nr       | Naprężenia | Odkształcenia        | <b>Ilość</b> | Ilość węzłów |
|----------|------------|----------------------|--------------|--------------|
| Kształtu | MPa]       | $\lceil$ mm $\rceil$ | elementów    |              |
|          | 211,874    | 0,0642               | 3394         | 1091         |
|          | 151,406    | 0,0584               | 3133         | 952          |
|          | 141,333    | 0,0575               | 3517         | 1063         |
|          | 111,579    | 0,0460               | 3492         | 1028         |
|          | 73,246     | 0,0435               | 3708         | 1095         |
|          |            |                      |              |              |

**Tabela 5.2**

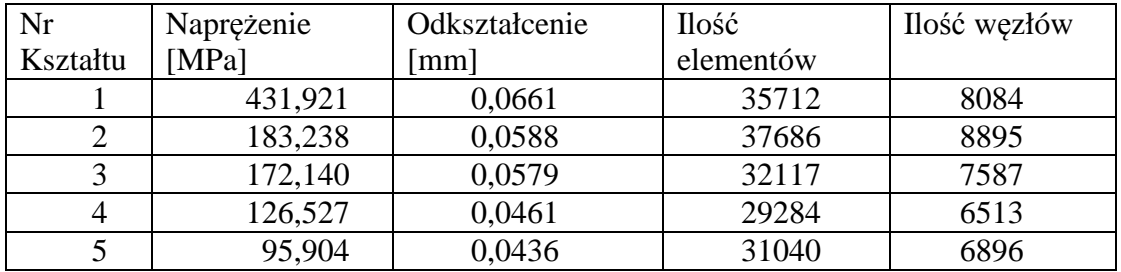

## **6. Podsumowanie i wnioski z przeprowadzonych badań**

W pracy przedstawiono przebieg badań danego elementy obciążonego siłą F działającą wzdłuż osi przedmiotu. Dla tego modelu przeprowadzono symulację komputerową redukcji naprężeń i odkształceń w programie MES COMSOL. W programie tym przeprowadzono badania dla dwóch etapów, pierwszy etap z podstawową ilością elementów (siatką), drugi etap z zagęszczoną siatką. Podczas obliczeń zadano stałą siłę działającą na ścianki oraz materiał zastosowany na obliczany element.

 Program oblicza stan naprężeń i odkształceń, przy danym kształcie badanego elementu. Wskazuje miejsca występowania maksymalnych i minimalnych wartości ( na rysunkach w rozdziale 5 nie zamieszczono tych punktów ze względów estetycznych ) odkształceń i naprężeń, co ułatwia przeprowadzenie kolejnych badań przy odpowiednim zmianie kształtu w tych miejscach.

 Zwiększenie ilości elementów i punktów wiąże się z tym, że program ma więcej ogólnych równań do obliczenia, przez co znacznie wydłuża się czas oczekiwania na wyniki, natomiast wyniki otrzymujemy dokładniejsze, bardziej zbliżone do rzeczywistych lub laboratoryjnych. Różnice pomiędzy dwoma etapami badań są zaskakująco duże i wynoszą odpowiednio od 22 MPa ( dla przykładu piątego gdzie występowały najmniejsze naprężenia i odkształcenia ) do 220 MPa ( w pierwszym rozważanym przypadku ) dla naprężenia, przy odkształceniu różnice są znacznie mniejsze i wynoszą 0.1µm do 2.1µm.

 Przeprowadzając kolejny etap badań zagęszczając siatkę do ok. 100 tys. otrzymujemy wyniki nieznacznie różniące się od poprzednich ( etap drugi ). Niewielka różnica w wynikach jest potwierdzeniem, że słusznie dobrano założenia wstępne. Dalszych etapów symulacji nie przeprowadzono ze względu na czas obliczeń, który wynosił kilkanaście godzin dla jednego przypadku.

35

# **LITERATURA**

- [ 1 ] Dobrzański T., Rysunek techniczny maszynowy, Wydawnictwo Naukowo Techniczne, Warszawa 2005.
- [ 2 ] Gabryszewski Z., Teoria sprężystości i plastyczności, Oficyna Wydawnicza Politechniki Wrocławskiej, 2001.
- [ 3 ] Joniak S. ( red. ), Badania eksperymentalne w wytrzymałości materiałów, Wyd. Politechniki Poznańskiej, Poznań 2006.
- [ 4 ] Rakowski G., Kacprzyk Z., Metoda elementów skończonych w mechanice konstrukcji, Oficyna Wydawnicza Politechniki Warszawskiej, 2005.
- [ 5 ] Zielnica J., Wytrzymałość materiałów, Wyd. Politechniki Poznańskiej, Poznań 2001.

# **Źródła internetowe**

[ 6 ] http://www.tobl.krakow.pl/CategoryView.php?categoryId=48